### Parte del contenido de este libro se basa en material disponible en el sitio web del proyecto Translate:

### <http://translate.sourceforge.net/wiki/es/start>

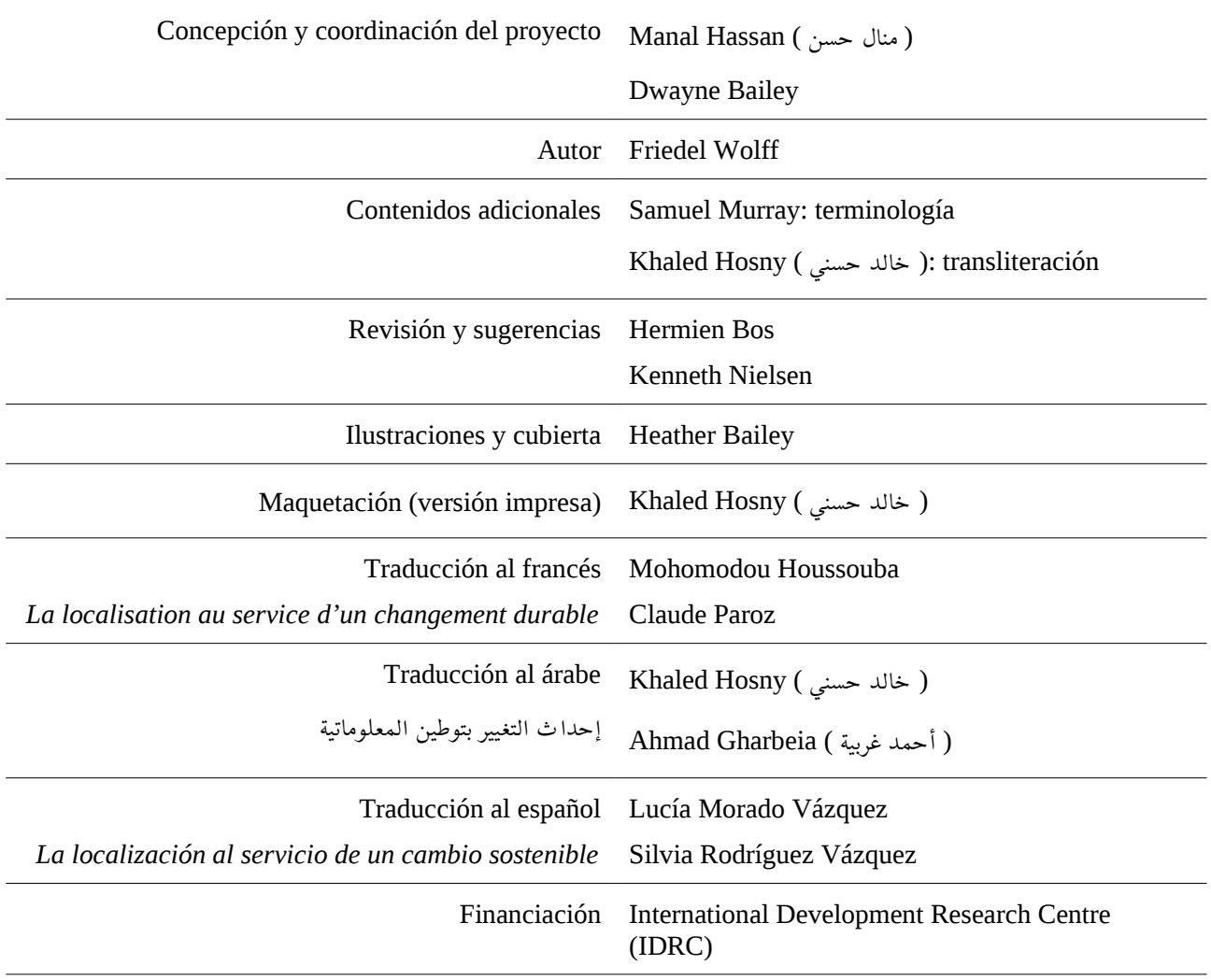

### © 2011 Translate.org.za

Este libro está disponible bajo la licencia Creative Commons denominada «Reconocimiento-NoComercial-CompartirIgual»:

http://creativecommons.org/licenses/by-nc-sa/3.0/deed.es\_ES

### <span id="page-2-0"></span>Introducción

Los ordenadores son máquinas extraordinarias. Nos pueden ayudar de muchas formas, aunque a veces nos resulte frustrante que no funcionen como tal y como nos gustaría. Lo cierto es, sin embargo, que la relación que a menudo mantenemos con la tecnología es recíproca, ya que nosotros modificamos su forma de funcionar y ella, a su vez, modifica nuestra forma de trabajar. De hecho, en la mayoría de los casos, se trata de un cambio positivo, aunque no siempre seamos conscientes de ello.

Muchas de las tecnologías con las que trabajamos a diario, tales como los programas informáticos, las páginas web o los teléfonos móviles, nos muestran contenido textual en un determinado idioma. Hoy en día, lo más frecuente es que ese idioma sea una de las lenguas con mayor importancia mundial; por ejemplo el inglés o el francés. Ahora bien, los que entendemos la lengua que se utiliza en dicha tecnología, podemos usarla; sin embargo, existen otros grupos de usuarios que se ven totalmente excluidos o no pueden disfrutar plenamente de todos sus beneficios porque no pueden comprender el idioma.

En este libro, se explica cómo se puede *localizar* software. Denominamos *localizar* al proceso en el que el software se traduce o experimenta algún otro tipo de adaptación. El libro proporcionará al usuario conocimientos sobre estas cuestiones, así como sobre las herramientas necesarias para traducir software a nuevos idiomas. La traducción de software contribuye a que la tecnología esté disponible para más personas, además de permitir que más idiomas estén presentes en las tecnologías de la información.

Debemos ser conscientes de que, aunque seamos capaces de utilizar la tecnología en nuestra segunda o tercera lengua, exponernos a ella constantemente nos permite manejar la tecnología, pero merma nuestra habilidad para utilizar nuestra propia lengua. Creo firmemente que los idiomas que no se utilicen en todos los aspectos importantes de nuestra vida verán peligrar su existencia ante la embestida de la globalización. Por ello, la localización de software no sólo nos ayuda a tener acceso a la información y a la tecnología útil, sino que también ayuda al resurgir del idioma y la preservación de la cultura.

Este libro trata, en particular, de la llamada *localización de software libre y de código abierto* (FOSS, siglas en inglés de «Free and Open Source Software»); es decir, software que podemos localizar y distribuir de forma libre. Muchos de estos proyectos de software son punteros en la industria en lo que se refiere a las necesidades especiales de cada idioma. Aunque este libro trata sobre software libre, también será de utilidad para

aprender sobre la localización de software en general, y sobre cómo contribuir en proyectos de software libre de otras muchas maneras, además de en materia de localización.

Si bien en este libro se tratan diferentes temas, no todos se examinan en detalle, ya que se buscó conseguir un tamaño manejable y fácil de utilizar. Por eso, aunque muchos temas podrían ser relevantes para la localización hacia una lengua en particular o con determinadas herramientas, nosotros nos limitaremos a tratar aquellos aspectos de interés general para la localización de software libre; por otro lado, en lo que respecta a las herramientas, nos centraremos en Virtaal y en Pootle.

## Contenido

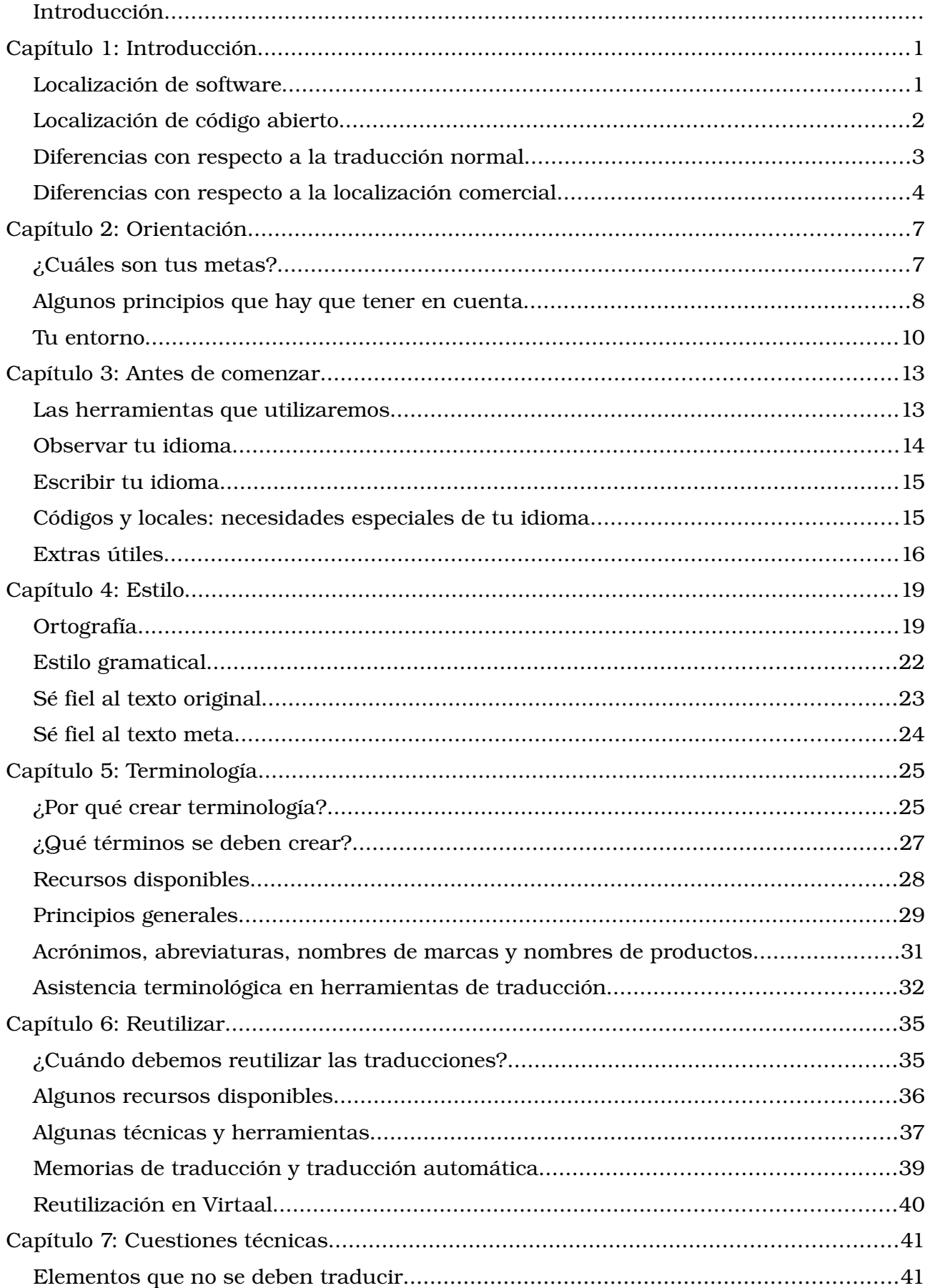

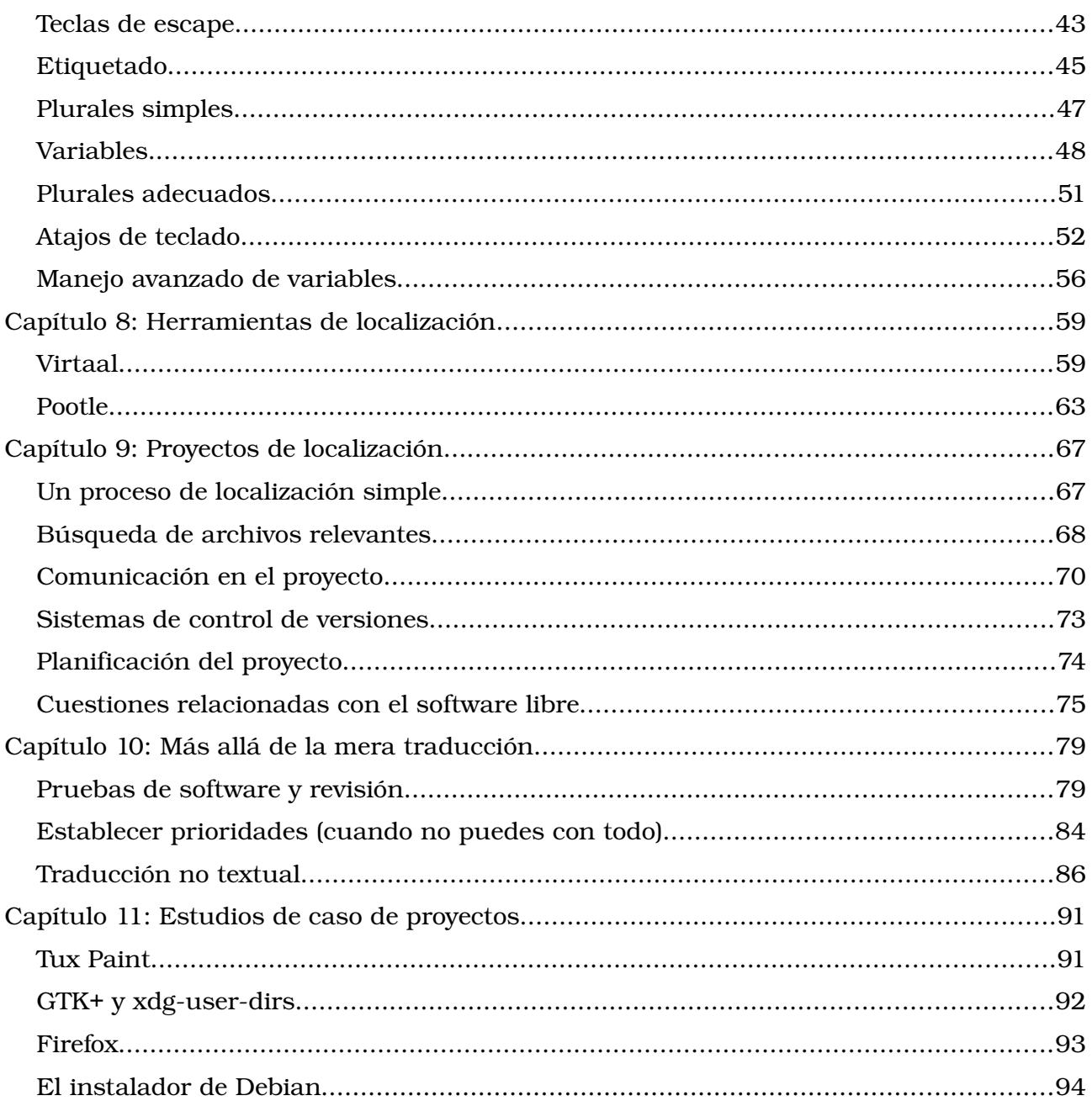

# <span id="page-6-1"></span>Capítulo 1: Introducción

## <span id="page-6-0"></span>Localización de software

Por lo general, el software se desarrolla para que se establezca una comunicación entre máquina y un usuario en un idioma determinado, como por ejemplo el inglés. Los mensajes incluidos en el software se deben traducir, a fin deque éste sea útil para aquellos que utilicen un idioma diferente. Esto último constituye una de las fases clave de la *localización de software*. Así, al hablar de localización, hacemos referencia a todos los cambios que se hacen en un producto para adaptarlo a diferentes idiomas, países, culturas o incluso legislaciones.

#### *Ejemplo*

Observa cómo este editor de texto está completamente adaptado al árabe:

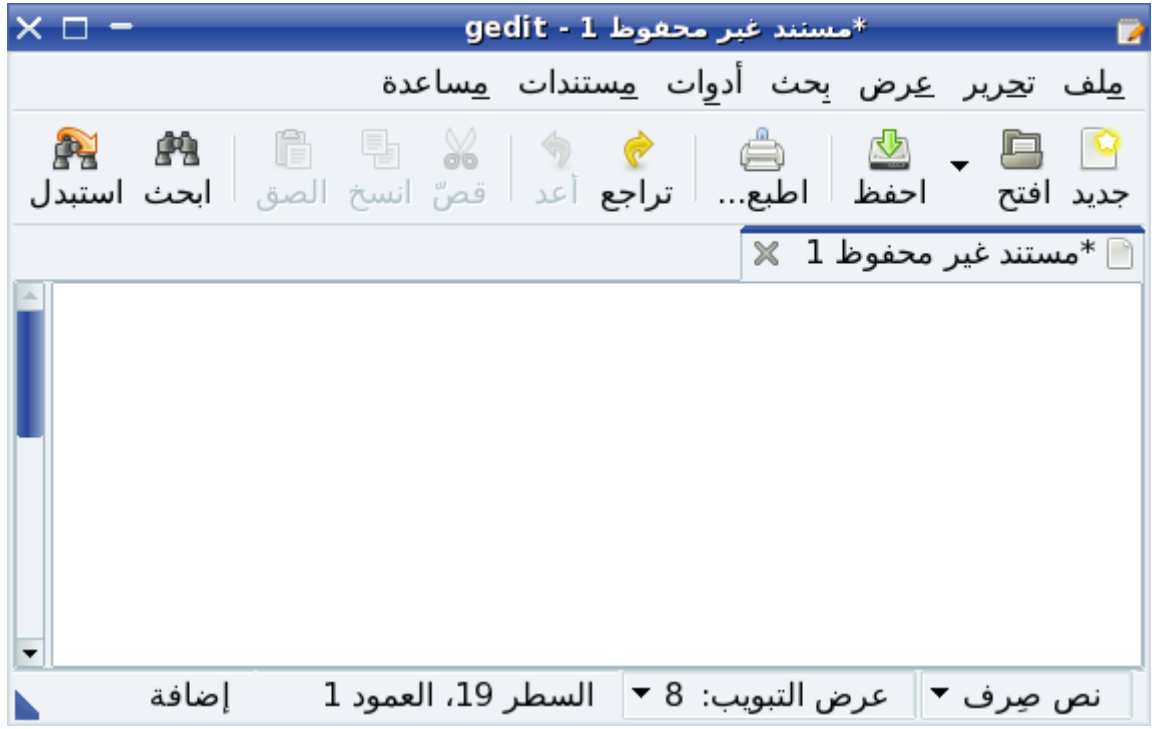

Aunque la traducción es la parte más visible de la localización de software, hay muchos otros cambios en el software que deben tenerse en cuenta a la hora de adaptarlo a un nuevo grupo de usuarios. Puede que haya que reemplazar imágenes, referencias al dinero para adaptarlo a la divisa local, y también es posible que haya que formatear las fechas y los números, dependiendo de la tradición escrita correspondiente.

La localización, como tal, representa una gran industria de mercado. De hecho, las empresas de software suelen considerar la localización cuando intentan captar nuevos clientes en un país en el que no habían operado antes. En la década de los noventa, era normal que incluso el software más popular sólo estuviese disponible en unos cuantos idiomas; no obstante, hoy en día, es común que algunas aplicaciones estén disponibles en más de 30 idiomas; algunas de ellas incluso en más de 50.<sup>[1](#page-7-1)</sup>

Al traducir software a un nuevo idioma, estamos permitiendo que un nuevo grupo de personas, anteriormente excluido, pueda hacer uso de él. El software localizado puede ser de vital importancia para que alguien forme parte del mundo digital. Dado que cada vez pasamos más tiempo con los ordenadores y cada vez más personas desempeñan su trabajo gracias a la utilización de dichas máquinas, todavía existe una mayor necesidad de que seamos capaces de manejarlos, incluso cuando sólo se conoce bien una lengua. Al localizar software, estamos contribuyendo a que los usuarios sean ciudadanos de primera clase en el mundo digital, sin que se vean obstaculizados por una barrera lingüística o sientan que su lengua carece de valor. El uso del idioma propio en el ámbito de las tecnologías de la información ayuda a mantenerlo vivo y lo hace relevante en las actividades diarias de las personas.

## <span id="page-7-0"></span>Localización de código abierto

Hay muchas empresas que se dedican a la comercialización de software, y que sólo permiten que los usuarios utilicen sus productos con licencias de uso restrictivas; no obstante, existen también muchos productos que se distribuyen sin fines comerciales y sin restricciones de uso. Este último tipo de software se suele denominar *software libre* o *software de código abierto*. En él, se hace hincapié en las *libertades* que se conceden a los usuarios del software, así como en su disponibilidad para cualquier propósito. La localización de este tipo de software constituye el tema central de este libro.

Puedes encontrar más información sobre software libre en el siguiente enlace: [http://www.gnu.org/philosophy/freesw.es.html](http://www.gnu.org/philosophy/free-sw.es.html)

Puedes encontrar más información sobre software de código abierto en el siguiente

<span id="page-7-1"></span><sup>1</sup> La versión 3.6 de Mozilla Firefox se presentó en 65 versiones localizadas y con más idiomas disponibles a través de extensiones.

#### enlace:<http://opensource.org/docs/osd>(en inglés)

Las siglas en inglés del software libre y de código abierto son FOSS (en este libro hablaremos siempre de «software libre» para referirnos a ambos conceptos). El *software propietario*, por su parte, es software que se publica bajo licencias más estrictas que no son ni libres ni de código abierto. Aunque algunas aplicaciones propietarias están destinadas a un mercado global y se encuentran disponibles en muchos idiomas, suele estar en manos del desarrollador de software decidir qué idiomas incluir, además de si se publican o no las versiones localizadas al mismo tiempo que la versión oficial.

El software libre también puede ser modificado; de ahí que cualquiera pueda llevar a cabo modificaciones a título personal para satisfacer sus propias necesidades. Por tanto, si creemos que la localización de un determinado software es importante, la licencia de software libre nos permitirá localizar y distribuir la versión modificada. Con todo, suele ser una comunidad la que crea el software libre, normalmente con el objetivo de que dicho software tenga éxito en muchos frentes; por ello, los localizadores son siempre bienvenidos cuando quieren participar en proyectos con el fin de mejorar el software y contribuir con sus traducciones, así como cuando desean realizar otras mejoras necesarias para que el producto esté disponible para un público más amplio.

El valor del software libre reside en que nos permite emprender más actividades y, además, normalmente está disponible a un coste bajo o inexistente; de ahí que una de las razones que nos pueden atraer hacia la localización de software libre sea simplemente la de apoyar estos proyectos y hacerlos más populares.

Hay muchas razones por las que localizar software libre:

- Cualquier persona puede contribuir y participar libremente en el cambio que quiere para su lengua.
- Puedes promocionar el software que valora tu libertad.
- Puedes ejercer influencia en los desarrolladores de software propietario al crear más competencia.
- Puedes obtener experiencia en los campos de la localización y la traducción.

### <span id="page-8-0"></span>Diferencias con respecto a la traducción normal

Cualquier traductor profesional te dirá que el proceso de traducción no consiste en algo meramente mecánico, sino que representa un proceso creativo, un campo de estudio académico y una materia que se estudia en muchas instituciones. Cuando comprobamos lo difícil que es traducir software de un idioma a otro, también observamos que necesitamos dedicarle una especial atención a la traducción para que pueda asimilarse fácilmente. Los principios de la traducción documental se aplican, asimismo, a la traducción de software, y tus conocimientos traductológicos te serán de gran ayuda. No conviene creer que un programador informático ha de saber traducir simplemente por el hecho de entender los ordenadores.

Sin embargo, existen varios aspectos en los que la traducción de software difiere de otros tipos de traducción. La principal diferencia no consiste simplemente en que el texto suele ser de una naturaleza más técnica, sino que además se utilizan herramientas diferentes y se dan una serie de limitaciones adicionales que afectan a la traducción. Uno de los capítulos de este libro está dedicado íntegramente a tratar algunas de las cuestiones técnicas que afectan a la localización de software (ver página  [41\)](#page-43-1). Debemos tener en cuenta, por tanto, que incluso los traductores más experimentados tendrán que ponerse al día con las cuestiones relativas a la traducción de software.

Un aspecto interesante que se debe tener en cuenta es que, por lo general, un documento traducido se lee de una forma predecible (es decir de arriba a abajo), y es así como lo trata el traductor cuando realiza su labor. En el caso del software, es imposible predecir cómo el usuario va a ver el producto y en qué orden. En la mayoría de los casos, una parte del texto variará al ejecutar la aplicación. Cada usuario puede utilizar el software de forma diferente y, por lo tanto, percibir tu traducción de una manera distinta a la que tú tienes cuando utilizas ese mismo software.

## <span id="page-9-0"></span>Diferencias con respecto a la localización comercial

Si estás familiarizado con la localización comercial, probablemente ya habrás comprobado que la localización de software libre puede presentar bastantes diferencias con respecto a ella. El hecho de que haya o no dinero de por medio puede suponer una gran diferencia en las motivaciones de los participantes. Además, ello significa que los traductores pueden tener mucha más libertad y que los flujos de trabajo no suelen estar dictados por el proyecto de software.

Es habitual que haya un contacto más cercano entre programadores y localizadores en proyectos de software libre, de manera que se pueden obtener respuestas más rápidas ante cualquier duda o problema que haya con el texto original. Los usuarios y los traductores también mantienen, por lo general, un contacto más estrecho entre ellos, lo que permite que la información fluya de forma más directa.

En numerosos proyectos de software libre, se dedica mucho tiempo y esfuerzo a facilitar el trabajo de los traductores, ya que también interesa atraer a localizadores voluntarios. Gracias a dichos esfuerzos, muchos proyectos populares de software libre reciben contribuciones en muchos idiomas, e incluso aquellos que no son comercialmente viables fuera del ámbito del software libre.

Al estar hablando de localización de software libre, resulta obvio que nuestras herramientas de localización preferidas sean aquellas que también son de software libre. En el caso de los formatos de archivo, el formato PO es sin duda el más popular. Dado que dicho formato contiene tanto el texto original como el meta (tal y como ocurre en el formato XLIFF), el énfasis en la «retraducción» y el intercambio de memorias de traducción es menor. En la sección [«Un proceso de localización simple»](#page-69-0) (página  [67\)](#page-69-0), podrás encontrar un ejemplo de flujo de trabajo.

# <span id="page-11-1"></span>Capítulo 2: Orientación

## <span id="page-11-0"></span>¿Cuáles son tus metas?

### Establecer tus objetivos

Tal y como hemos visto en la sección anterior, hay muchos motivos que nos pueden llevar a localizar software libre. Tus motivos pueden ser diferentes a los de otros participantes, pero eso no suele suponer ningún tipo de problema. Lo que siempre debes tener en cuenta es lo siguiente:

#### *¿Cuáles son tus metas?*

Si solamente quieres localizar software por diversión, no te importará realmente qué software vas a localizar y cómo lo vas a hacer. Sin embargo, mucha gente puede tener objetivos específicos. Quizás tu meta principal es ayudar a la gente de tu país o preservar tu lengua; puede incluso que tan sólo quieras promocionar una aplicación. Todos estos motivos son perfectamente válidos y nobles, pero es útil argumentarlos y tenerlos presentes, ya que pueden influir en tus decisiones.

Tener unos objetivos claros te ayudará a motivarte y a dirigir tus esfuerzos a lo que quieres obtener, tanto si trabajas solo como en un grupo, o incluso en una organización formal. Muchas empresas trabajan formulando una visión y una misión como parte de un plan estratégico. Saber lo que quieres conseguir no sólo te ayuda a centrarte en tu objetivo, sino que también hace que sea más fácil darte cuenta de cuándo lo has conseguido.

Si trabajas como voluntario, deberías intentar que tu trabajo como localizador sea lo más divertido posible. Puedes definirlo como un objetivo secundario.

#### Fijar metas para obtener objetivos

En Translate.org.za, en Sudáfrica, queremos capacitar a las personas e impulsar el uso de sus idiomas. Al menos, eso es lo que nos decimos a nosotros mismos; al principio no trabajábamos del mejor modo para conseguir nuestra meta, ya que traducíamos el software que nos apetecía en lugar del software que la gente iba a utilizar en realidad. Al no poder traducir todo el software existente, tuvimos que escoger, lo que significa establecer prioridades. Si planificas mejor tus metas, puedes encontrar modos constructivos de priorizar diferentes proyectos y, con un poco de suerte, alcanzar tus metas más rápido o con más éxito.

Debes planificar también una continuidad y una sostenibilidad en tu trabajo, puesto que contarás con recursos limitados (de voluntarios, tiempo, dinero etc.) para alcanzar tus metas. Piensa bien cómo vas a motivar a tus voluntarios. Si dispones de fondos, establece un presupuesto y piensa cómo lo puedes mantener. Calcula bien el esfuerzo necesario para tener un buen plan de trabajo. Trataremos algunas técnicas para evaluar proyectos y establecer prioridades a la hora de invertir tus esfuerzos en la sección [«Establecer prioridades \(cuando no puedes con todo\)»](#page-86-0) en la página [84.](#page-86-0)

## <span id="page-12-0"></span>Algunos principios que hay que tener en cuenta

Existen muchas cosas que aprender sobre los procesos de localización y traducción, y a veces puede parecer un gran esfuerzo. Sin embargo, es posible realizar un buen trabajo de localización evitando grandes errores y, al mismo tiempo, disfrutar con el aprendizaje. Aquí tienes algunos principios que debes tener en cuenta:

**Comienza por algo pequeño.** No pienses que necesitas empezar con las aplicaciones de software más grandes y populares. Elige una tarea que puedas completar de forma fácil y en el tiempo del que dispones. Estarás mucho más motivado y satisfecho al completar algo pequeño.

Lee las instrucciones. en ellas puedes encontrar muchos consejos que te ayudarán en situaciones concretas. La aplicación específica que estés traduciendo puede tener instrucciones que te ayuden con las partes más complicadas. Quizás una determinada frase contenga un comentario del programador que explique un concepto difícil. Una guía específica para tu idioma puede aclararte muchas de las dudas que puedas tener con respecto a la ortografía o la gramática.

Sé consistente. La consistencia es uno de los pilares de la localización. Es importante utilizar una terminología consistente, además de mantener un estilo consistente en una aplicación. Además, deberás intentar armonizar tu terminología y estilo con otras aplicaciones de la misma plataforma en la que se ejecuta la aplicación (Windows, KDE, GNOME, OS X, etc.). Después, tendrás que tratar de buscar cierta consistencia con el lenguaje empleado más allá del ciberespacio: es decir, el lenguaje que utiliza la gente en las universidades, en los periódicos, en las revistas, etc. Finalmente, deberás desarrollar tu propio estilo y evitar caer ciegamente en los errores que otros hayan cometido anteriormente; no obstante, no hagas cosas diferentes sin tener un motivo para ello.

**Ten cuidado pero sé osado.** Este consejo puede sonar como una contradicción, pero lo que debes hacer es intentar buscar un equilibrio entre estos dos polos opuestos. Ten cuidado con lo que haces y esfuérzate por obtener resultados de buena calidad. No seas vago a la hora de investigar y asegúrate de que alguien revise tus traducciones. Es posible que tengas que dejar una traducción incompleta hasta que obtengas la información necesaria; otras veces, para poder progresar, tendrás que acuñar un nuevo término o cambiar un mal hábito de tu equipo. En el software libre se pueden corregir los errores fácilmente y, si aprendes de ellos, puedes sacar partido al hecho de no ser demasiado cuidadoso. El truco consisten precisamente en encontrar un equilibrio entre ser cuidadoso y actuar con osadía.

**Atente a las críticas.** Desgraciadamente, no todo el mundo valorará tu esfuerzo. Si te estás abriendo un nuevo camino, también estarás expuesto a atraer críticas. Se trata de algo predecible y no siempre negativo. Recibir críticas significa que alguien ha prestado atención a tu trabajo; además, si son constructivas, pueden ayudarte a mejorar tu trabajo, perfeccionar la terminología, o reducir el número de errores. Ten en cuenta que los usuarios necesitan un poco de tiempo para adaptarse a la nueva terminología de una interfaz de usuario localizada, especialmente si se trata de una localización que es completamente nueva para tu idioma. Tu audiencia crecerá contigo y, finalmente, la nueva terminología terminará por establecerse y los usuarios la aceptarán incluso si ha habido un rechazo inicial. No ignores las críticas, pero sé consciente de que las nuevas localizaciones suelen ser acogidas con sorpresa y pueden atraer comentarios no siempre positivos.

**Diviértete.** No te abstraigas tanto en el trabajo hasta el punto de que éste deje de ser divertido. La mayoría de los voluntarios que trabajan en la localización de software libre lo hacen por pura diversión. Si tu trabajo no tiene ningún tipo de aliciente, puede que no seas capaz de continuar y alcanzar tus metas. Traduce software que uses y disfrutes. Felicita a los programadores por la labor que han realizado. Si quieres obtener reconocimiento por tu trabajo, asegúrate de que también dedicas parte de tu esfuerzo a tareas de marketing y promoción.

## <span id="page-14-0"></span>Tu entorno

El trabajo de localización que vas a realizar tendrá lugar en un entorno determinado. No todos los consejos son igual de válidos para todas las situaciones. Si eres consciente de los recursos, los usuarios a los que te estás dirigiendo y el mundo en el que viven, podrás realizar una mejor localización y trabajar de forma más efectiva.

### Audiencia de llegada: los hablantes de tu idioma

En toda actividad traductora, resulta importante saber para quién estás traduciendo. ¿Quiénes van a leer el texto que estás escribiendo? ¿Qué edad tienen? ¿Cuál es su nivel educativo? Si, por ejemplo, tu audiencia son niños pequeños, deberás traducir de una forma diferente a la que adoptarías si tu traducción estuviera dirigida a profesores de universidad. Si traduces hacia tu idioma, debes recordar que sus hablantes también constituyen el público principal en torno al que tienes que centrar tus tareas de marketing y de promoción relacionadas con tu trabajo. Utiliza siempre tu idioma para prestar ayuda a tus usuarios, así como para debatir cuestiones de terminología; por otro lado, siempre que sea posible, evita el uso de otros idiomas como el inglés para dichas tareas.

### Audiencia de llegada: usuarios de software de código abierto

Los usuarios de software de código abierto suelen tener una orientación comunitaria más fuerte, y les gusta estar al día de las novedades en materia de software. Asimismo, puedes encontrar voluntarios que te ayudarán con la terminología, la revisión o las pruebas del software que se ha traducido. Es posible incluso que algunos puedan ayudarte con la promoción de los productos. Puede que la gente llegue a estar más dispuesta a prestar su tiempo libre porque eres tú quien les estás proporcionando un software localizado que respeta sus libertades como usuarios.

También debes tener en cuenta que, mientras que la opción más sencilla será quejarse sin más, habrá muy poca gente que contribuya con ayuda real. Los usuarios pueden tener grandes expectativas, y es posible que no estén satisfechos si les proporcionas un trabajo de mala calidad.

### Tu equipo de localización

Si te has propuesto grandes metas, puede que necesites mucha ayuda para poder alcanzarlas. La creación de un equipo sólido te ayudará a realizar más trabajo y a mejorarlo al conjugar diversas habilidades. Intenta contactar siempre con traductores que hayan trabajado en proyectos similares a los que os vais a enfrentar. Documenta todo lo que hagáis y asegúrate de que la gente lo conozca; para ello, utilizad todos los medios que estén a vuestro alcance: periódicos, radios, televisiones, blogs y redes sociales.

Intenta formar a los recién llegados para que puedan convertirse en participantes valiosos. Realiza labores de concienciación sobre la localización. En Translate.org.za, celebramos a menudo eventos denominados *Translate@thons;* en ellos, un grupo de personas se reúne durante un día o dos para traducir una aplicación de software concreta. Se trata de un modo excelente de mostrar a todos en qué consiste la localización, así como para ofrecerles formación en los aspectos más básicos, al mismo tiempo que nos divertimos en grupo y trabajamos en pro de una meta común.

Consulta más información sobre cómo llevar a cabo un Translate@thon en el siguiente enlace:

#### <http://translate.sourceforge.net/wiki/es/guide/translateathon>

Si trabajas solo, no permitas que todas las referencias a los equipos de localización te desanimen. Gran parte de la localización de software libre (sobre todo en equipos pequeños) se realiza con voluntarios que trabajan solos en la mayoría de las ocasiones. Si la localización es algo nuevo en tu idioma, ten en cuenta que alguien ha de ser el primero, y ese alguien puedes ser tú. Es más habitual que los voluntarios se unan a proyectos ya existentes en lugar de crear uno nuevo en solitario.

### El papel del inglés

Cuando hablamos del entorno en el que se realiza la localización de software, es importante destacar el papel especial que desempeña el inglés. Esta lengua se ha convertido en el idioma predominante en el mundo del software, y este hecho tiene consecuencias en nuestro modo de llevar a cabo labores de localización. La mayoría del software se traduce del inglés a otros idiomas. En ocasiones, algunos usuarios y colegas traductores están tan acostumbrados a la terminología y al estilo del inglés que pueden llegar incluso a preferirlo frente al estilo tradicional de su propio idioma.

En los proyectos de software libre, podrás observar que gran parte de la comunicación entre los participantes se realiza en inglés. Si eres capaz de comunicarte en dicha lengua, podrás formar parte de esos proyectos con mayor facilidad e interpretar mejor los textos en ese idioma. Al comunicarte en inglés con otras personas, intenta explicar de forma clara tus argumentos, y revisa tu texto para evitar malentendidos que puedan surgir a causa de cuestiones ortográficas u otro tipo de errores.

Sin embargo, hay muchas maneras de ayudar a alguien que no tiene un gran dominio del inglés. Algunos programas (como Pootle) pueden mostrarte otros idiomas (como el francés o el árabe) mientras estás traduciendo, con el fin de ayudarte a entender mejor el texto. Los sistemas de traducción automática en línea te pueden ayudar a comunicarte con otros miembros del equipo en un idioma que no entiendas bien. Las personas que no disponen de una segunda lengua pueden convertirse también en participantes valiosos, aunque sea sólo para llevar a cabo tareas de marketing y pruebas de software.

### **Oriéntate**

Cuando estés listo para empezar a traducir una aplicación de software específica, asegúrate de que estás familiarizado con ella. Por lo general, en el mundo del software libre, puedes conseguir la aplicación y probarla sin ningún tipo de impedimento. Visita el sitio web del proyecto, lee la documentación e intenta ejecutar la aplicación en tu propio ordenador. Todo ello te proporcionará información útil sobre las funciones del software, así como sobre lo que vas a tener que traducir. Otra fuente valiosa de información son los archivos de ayuda que pueden estar disponibles dentro de la propia aplicación.

Si estás iniciando la traducción de una aplicación a tu idioma, existen ciertos recursos, como por ejemplo una versión antigua de la aplicación, que pueden ofrecerte una buena idea de cómo funciona y qué significan los términos utilizados. Intenta siempre llegar a la traducción con un buen conocimiento del software que vas a localizar en lugar de confiar sólo en las cadenas de texto.

# <span id="page-17-1"></span>Capítulo 3: Antes de comenzar

### <span id="page-17-0"></span>Las herramientas que utilizaremos

Hay muchas herramientas que puedes utilizar para traducir. Nos va a resultar imposible hablar de todas ellas en este libro, así que nos centraremos principalmente en Pootle y Virtaal, desarrolladas para ayudar a mejorar la productividad de los localizadores, gestionar mejor sus equipos y aumentar la calidad de los productos finales.

Pootle es un sistema en línea muy popular para la traducción y la gestión traductológica. Se utiliza en varios proyectos de software libre para gestionar el trabajo de localización. Pootle permite la traducción en línea, y cuenta con varias características que ayudan a la revisión y a la organización del equipo. Además, es ideal para realizar trabajo en equipo, contribuciones puntuales y maratones de traducción (como los anteriormente mencionados Translate@thons). Visita la página oficial del servidor Pootle para obtener más información:

#### <http://pootle.locamotion.org/>

Aunque la traducción en línea es útil, somos conscientes de que el acceso a Internet sigue siendo un problema real para mucha gente. **Virtaal** es un programa de traducción asistida por ordenador que no depende necesariamente de una conexión a Internet. El programa posee ciertas características importantes que mejoran la productividad sin por ello sacrificar la calidad. La página oficial de Virtaal ofrece instrucciones de instalación y mucha más información de utilidad:

#### <http://translate.sourceforge.net/wiki/es/virtaal/index>

No tienes por qué decantarte por una de estas herramientas, ya que son complementarias. Si un archivo está alojado en Pootle, puedes traducirlo sin conexión con Virtaal y, al acabar la tarea, subirlo a Pootle. Podrás encontrar una descripción más detallada de estas dos herramientas en la sección de [«Herramientas de localización»](#page-61-1) en la página  [59.](#page-61-1) En diferentes secciones de este manual, se hace referencia a diversas características especiales de ambas herramientas, así que, cuando sigas las instrucciones del libro, podría ser una buena idea tener Virtaal ya instalado, así como disponer de una cuenta en un servidor de Pootle. Virtaal te ayuda durante tu trabajo resaltando con colores diferentes las partes más importantes, y también por medio de la integración de diversos recursos externos (siempre y cuando se cuente con una conexión a Internet).

Ambos programas se apoyan en **Translate Toolkit**, una potente colección de pequeñas herramientas para localizadores. Las aplicaciones de Translate Toolkit se ejecutan a través de la ventana de línea de órdenes (también conocida como «línea de comandos») y, por lo tanto, no se tratarán mucho en el libro. En la página oficial de Translate Toolkit, es posible encontrar las instrucciones de instalación y mucha más información de utilidad:

<http://translate.sourceforge.net/wiki/es/toolkit/index>

### <span id="page-18-0"></span>Observar tu idioma

Antes de empezar a trabajar, tienes que asegurarte de que puedes visualizar tu idioma en la pantalla. Para muchos idiomas, esto ya no supone un problema, pero necesitas saber que debes tener instalados los tipos de letra apropiados en tu ordenador. Para comprobar que todos los caracteres se muestran correctamente, puedes visitar algún periódico local en línea o la versión correspondiente de Wikipedia en tu idioma. Si tienes algún problema, esas mismas páginas pueden proporcionarte algunos enlaces a tipos de letra e instrucciones que te permitirán visualizar tu idioma en la pantalla. Es muy importante que sepas que debes trabajar con la denominada tipografía Unicode. Puedes consultar la guía de tipos de letra Unicode en<http://www.unifont.org/fontguide/>(en inglés).

Invertirás la mayor parte de tu tiempo delante de un programa de traducción asistida, así que lo primero que debes hacer es comprobar que el texto en tu idioma también se visualiza perfectamente en dicha herramienta y no sólo en tu navegador web. Algunos programas (como Virtaal) permiten personalizar la configuración de los tipos de letra. Puedes ajustar la configuración para obtener una mejor visualización mientras trabajas.

Además, si no tienes los tipos de letra necesarios en tu sistema por defecto, es posible que esto también les vaya a ocurrir a los usuarios del software localizado. Si ellos necesitan instalar un tipo de letra adicional, asegúrate que esta información está disponible en unas instrucciones claras, y que está adaptada para sistemas operativos diferentes. Asimismo, ten en cuenta que los usuarios que no dispongan de dicho tipo de letra no serán capaces de leer un sitio web escrito en tu idioma, a menos que publiques las instrucciones en un documento PDF con los tipos de letra incrustados;de este modo, los usuarios no necesitarán instalar ese tipo de letra en sus ordenadores. Algunas tecnologías web emergentes permiten que el sitio web te proporcione un tipo de letra directamente, pero no deberías contar siempre con esta última posibilidad.

En algunos casos, se puede distribuir el software con los tipos de letra necesarios, con el fin de garantizar que el idioma puede visualizarse correctamente en la aplicación. Los desarrolladores de software son los que sabrán decirte si es posible distribuir los tipos de letra junto con su software.

## <span id="page-19-1"></span>Escribir tu idioma

Ahora que ya eres capaz de visualizar el idioma en tu pantalla, es importante saber si también puedes escribirlo. En la configuración del sistema, debes ser capaz de seleccionar la distribución correcta del teclado o del método de entrada para tu idioma. Asegúrate de que sabes teclear todos los caracteres que necesitarás en tu lengua.

Si no estás acostumbrado a teclear en tu idioma, practicar mecanografía podría resultarte útil para mejorar tu velocidad. Cuanto más rápido teclees, más trabajo podrás realizar en menos tiempo y, además, podrás disfrutar más de la traducción.

# <span id="page-19-0"></span>Códigos y locales: necesidades especiales de tu idioma

Cada vez que participes por primera vez en la traducción hacia tu idioma de una aplicación o contribuyas en dicha tarea de algún modo, necesitarás identificar tu idioma con precisión, así como proporcionar dicha información a los desarrolladores de software. Cuando te refieras a tu idioma, acuérdate de usar el nombre en inglés de tu idioma, y ten en cuenta que es posible que los desarrolladores no conozcan tu país o los dialectos existentes. Para identificar la lengua de forma precisa, se utiliza normalmente un código de dos o tres letras que representan el idioma. Por ejemplo, el código de dos letras para el inglés es «en», y para el español «es». En los proyectos de software libre, siempre que es posible, se emplean códigos de dos letras, mientras que se recurre a los códigos de tres cuando ya no existen códigos de dos disponibles. Estos códigos están recogidos en el estándar ISO 639. Puedes encontrar más información en el siguiente enlace:  [http://es.wikipedia.org/wiki/ISO\\_639](http://es.wikipedia.org/wiki/ISO_639)

Si tu idioma se habla en muchos países, puede que las localizaciones se dividan en las diferentes variantes idiomáticas de cada uno de ellos. En ese caso, al código inicial se le añade un código de país, como «fr\_CA» para el francés de Canadá, o «en\_GB» para el inglés de Gran Bretaña. Por lo general, esta especificación sólo se realiza si hay que separar la localización para cada país donde se habla el idioma. Por lo tanto, sólo tendrás que indicar tu país si así lo requiere el proyecto de software o si tu localización forma parte de un conjunto de localizaciones diferentes para tu idioma.

Para que algunas aplicaciones funcionen correctamente en tu idioma, tu sistema operativo necesitará contar con un *local*. Un local proporciona información al software sobre un idioma y algunas convenciones determinadas, como la manera correcta de escribir las fechas y las horas, el formato correcto de los números, etc. La lista de los locales disponibles indica normalmente qué idiomas se pueden utilizar en el sistema. En algunos casos, algunas aplicaciones también cuentan con su propia información sobre el local para, de esta forma, evitar depender del sistema operativo.

Para Linux y otros software que necesitan locales, puedes crear un local si éste no existe. En el caso de los locales de Linux, necesitas un local para el proyecto llamado «glibc». Podrás encontrar más información en la siguiente página:

<http://translate.sourceforge.net/wiki/guide/locales/glibc>(en inglés)

Si bien la mayoría de las aplicaciones de Linux necesitan un local glibc, no todas lo requieren; por ello, es una buena idea crear uno si éste no existe en tu idioma. Centenares de ellos ya están disponibles, así que, en la mayor parte de los casos, la gente no suele preocuparse por esta cuestión.

### <span id="page-20-0"></span>Extras útiles

Cuando ya tengas listo todo lo que hemos visto hasta ahora, puedes empezar a localizar casi cualquier aplicación, aunque debes saber también que hay muchas otras herramientas que podrán ayudarte con la calidad o el rendimiento de tu trabajo. Puede que alguna de las siguientes sean de utilidad durante la traducción:

- Corrector ortográfico. Comprueba si tienes un corrector ortográfico en tu navegador web (para la traducción en línea) o en Virtaal, en función de dónde vayas a trabajar.
- Conjuntos de normas ortográficas o gramaticales aplicables en tu idioma.
- Diccionarios bilingües, especialmente relacionados con el campo sobre el que traduces.
- Diccionario de inglés.

Incluso si estos sólo están disponibles en línea, pueden ayudarte si te quedas bloqueado en algún momento.

# <span id="page-22-1"></span>Capítulo 4: Estilo

Cualquier texto escrito denotará algunos aspectos de estilo. El idioma original del software también tendrá un estilo propio que puede estar caracterizado por ser formal o informal, muy especializado o muy general, o por el grado de precisión con respecto a las normas ortográficas y gramaticales aplicables en dicha lengua.

Cuando traducimos, estamos creando una obra con un estilo determinado, y debemos reflexionar sobre lo que queremos conseguir. Hay muchas preguntas que pueden afectar a tu estrategia traductológica, como por ejemplo las siguientes: ¿Debería ser el trabajo tan formal como el original? ¿Podemos usar extranjerismos o deberemos restringirnos a palabras patrimoniales de nuestro idioma? Ten en cuenta tus metas y tu audiencia de llegada antes de buscar las respuestas.

Es aconsejable crear algunas directrices para la localización de software en tu idioma. Dos traductores diferentes pueden llegar a dos soluciones distintas e igualmente válidas para un mismo problema, pero esta multiplicidad de resultados en la localización significa una inconsistencia que puede reducir la calidad del producto localizado. Sin directrices, los recién llegados al equipo pueden tener que afrontar elecciones difíciles que los desmotiven y que reduzcan su productividad. Esta sección describe algunos aspectos de estilo que puedes tomar en consideración. Asimismo, puedes debatir cuestiones relativas al estilo que debéis seguir con otros traductores y gente interesada, así como trabajar en la documentación de las recomendaciones mientras se desarrollan las normas en tu equipo.

Ten en cuenta también que probablemente los usuarios se acostumbrarán al estilo usado en el software siempre y cuando éste sea consistente y vaya en consonancia con las convenciones culturales existentes en su idioma.

## <span id="page-22-0"></span>**Ortografía**

La mayoría de los idiomas han estandarizado algunos aspectos de la escritura, como el alfabeto, la ortotipografía, las mayúsculas y la puntuación. Estas normas forman la *ortografía* de la lengua en cuestión. Algunos idiomas cuentan con varias ortografías

vigentes (como el idioma Hausa, que puede escribirse con la grafía latina o la árabe), o puede haber nuevas versiones de la misma ortografía en las que varían las normas de escritura.

Debes ser consciente de las normas de ortografía que sigues durante el proceso de localización. Si no tienes un gran conocimiento de las reglas ortográficas de tu idioma, puedes consultar publicaciones escritas por instituciones de estandarización de la lengua, o incluso buenos libros de texto. Además, los diccionarios te ayudarán con cuestiones de ortotipografía, si bien no se trata de un problema significativo en todos los idiomas. Si tu idioma no está correctamente estandarizado, es posible que tengas mucha libertad a la hora de tomar decisiones. Puedes aprovechar la oportunidad y tomar tu trabajo como parte del proceso de estandarización de tu idioma.

Existen algunos aspectos de la ortografía que también se pueden estandarizar, pero de forma diferente a como se hace en el caso de la lengua inglesa. Cuando los nuevos miembros de tu equipo empiecen a traducir, es posible que se olviden de las convenciones de escritura de tu idioma; por tanto, es muy aconsejable describir en la documentación interna del equipo cualquier cuestión que pueda ser problemática en el futuro.

Un error común cuando se comienza a localizar es ignorar las mayúsculas del texto original y usarlas siempre o nunca. Si en tu idioma se deben utilizar las letras mayúsculas, ello puede crear una mala impresión y afectar a la legibilidad del texto. Si tu idioma no utiliza letras mayúsculas, puede que esto no te afecte. Sin embargo, las mayúsculas pueden darte una pista sobre el significado o sobre el propósito de un mensaje. Asimismo, pueden indicar nombre propios (como marcas o nombres de productos); por otro lado, también puede darse el caso de que el uso de una minúscula en una determinada palabra indique que la traducción forma parte de una oración más grande.

Otro error común es mantener las mayúsculas en el texto meta tal y como se utilizan en el texto original inglés. En el inglés que se emplea en el software se utiliza mucho el denominado «estilo de título». Cuando algo se escribe en ese estilo, la mayoría de las palabras empiezan con letras mayúsculas. Esto no es muy común en otros idiomas (el alemán y otras lenguas con ortografías similares son notables excepciones). Asegúrate de respetar las normas y convenciones de tu idioma en cuanto a las mayúsculas. En la mayoría de los casos, las marcas y nombres de productos no se traducen.

#### *Ejemplos*

A continuación encontrarás algunos ejemplos del idioma sotho del norte, en el que las letras mayúsculas se utilizan sólo al comienzo de frase y para los nombres propios. Únicamente se imita el uso de las mayúsculas en inglés al comienzo de cada mensaje; en todo lo demás, se siguen las convenciones propias del sotho del norte y se evita seguir el estilo de título del inglés.

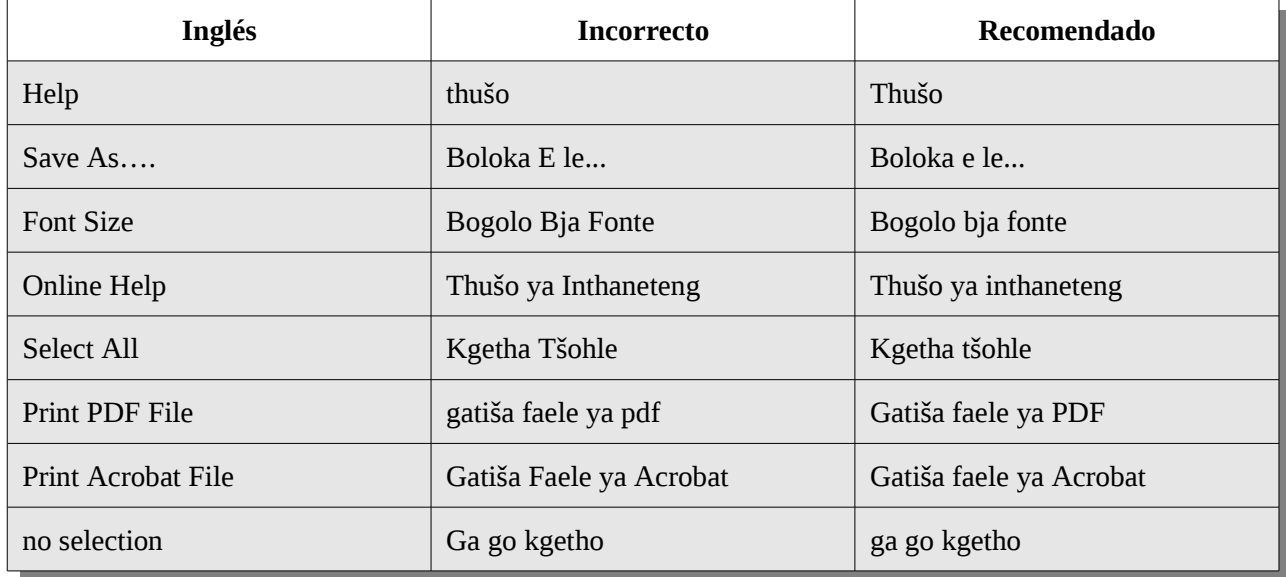

Otra aspecto en el que las directrices pueden ayudar a tu equipo es a la hora de garantizar que se presta una atención adecuada a la puntuación y al espaciado. Si el uso de la puntuación y el espaciado en tu idioma es parecido al del inglés, puede que sea de utilidad especificar que los traductores deben prestar atención a si un mensaje acaba con dos puntos «:», un signo de interrogación «?», un signo de exclamación «!» o puntos suspensivos «...». Asimismo, ten en cuenta que los puntos suspensivos se pueden representar a través de una sucesión de puntos simples, o bien por medio de un carácter especial para los tres puntos que quizás resulte difícil de teclear. Virtaal facilita la introducción del carácter especial de los tres puntos al señalarlo como elemento reemplazable en el texto original (consulta la página  [61](#page-63-0)  para ver cómo trabajar con elementos reemplazables).

Si tu idioma usa una puntuación diferente a la del inglés, puede ser interesante recordar a los traductores cuáles son las diferencias entre los dos idiomas y mostrarles ejemplos. Señala también los casos en los que sean iguales para evitar confusiones. La puntuación original suele indicar algo importante, pero no siempre la tienes que seguir de forma estricta. Por ejemplo, puedes evitar los signos de exclamación «!» si no son de uso común en tu idioma.

El espaciado inusual en el texto original también puede ser importante, como el espacio al principio o al final de un mensaje. El espaciado inusual se puede utilizar para alinear un texto, para incluir espaciado entre los diferentes controles en un programa, o para separar distintas partes de una frase que están unidas. Este último caso es un error de programación bastante frecuente del que deberás informar al desarrollador. El uso de dos espacios entre frases no es necesariamente obligatorio, aunque puede ayudar a mantener la consistencia. Los controles de calidad llevados a cabo por un programa (como Pootle) te pueden ayudar a ver cualquier diferencia de espaciado entre el texto original y el de llegada.

Si tu idioma utiliza un alfabeto distinto al del inglés, puede que sea importante decidir si se debe utilizar la transliteración y cuándo. Asegúrate también de que se ha llegado a un acuerdo sobre cómo se realiza la transliteración en el equipo de traducción. Más adelante, en la página [32,](#page-35-1) se tratará en detalle el tema de la transliteración.

### <span id="page-25-0"></span>Estilo gramatical

Por lo general, existe más de una manera de expresar una misma idea; puede ser de forma exigente, educada, formal, pedante, informal o incluso maleducada. El lenguaje empleado en tu traducción puede depender de varios factores. Plantéate las siguientes cuestiones:

- ¿Qué edad tienen los usuarios del software?
- ¿En qué tipo de entorno lo van a utilizar? ¿En casa o en el trabajo?
- ¿Hay algún tipo de expresión que pueda resultar ofensiva o maleducada?

Nuestro objetivo es escribir utilizando siempre una gramática correcta, pero, además, también queremos expresarnos de forma apropiada en cada programa y sin ofender al usuario. Por ejemplo: el uso del lenguaje comercial en un programa para niños puede ser inadecuado, y el uso de un lenguaje muy informal o cotidiano en un programa de contabilidad puede hacer que el usuario se sienta molesto; por último, el hecho de pedir al usuario información de un modo poco educado puede reducir la espontaneidad del usuario y causar una mala impresión sobre el programa en cuestión.

A continuación encontrarás algunas de las cosas que puedes describir en la documentación del equipo:

- ¿Qué grado de formalidad deberá tener el software? ¿Deberíamos tratar al usuario como a una persona superior o respetable? Si así lo deseas, puedes decantarte siempre por la opción más segura para evitar ofender al usuario.
- ¿Cómo se han de responder las preguntas? La palabra *please* (por favor, en español) aparecerá a menudo en inglés. ¿Cuál es el modo apropiado para realizar esas peticiones en tu idioma? Una traducción directa de *please* puede sonar en tu idioma como si el programa estuviese pidiendo desesperadamente algo, aunque lo que esté haciendo sea simplemente pedir al usuario que realice una acción. En ocasiones, el programa pide una confirmación de acción; una mala traducción de *Are you sure … ?* (¿Está seguro de que...? en español) puede sonar como si el programa dudase de las habilidades del usuario.
- ¿Cómo se deberían traducir las órdenes? En el software en inglés, el texto de los botones y de los enlaces suele contener verbos en imperativo. Al traducir dichos elementos, muchos idiomas utilizan el infinitivo en lugar de la forma imperativa. Piensa si existe la posibilidad de que pueda darse algún tipo de ambigüedad a la hora de saber si la orden se refiere al usuario o al ordenador. Si tu idioma distingue claramente los verbos causativos, tendrás que prestar mucha atención a este tipo de casos.

## <span id="page-26-0"></span>Sé fiel al texto original

Aunque tu cultura escrita te induzca a tomar una perspectiva más formal que el software inglés, podrás variar tu nivel de formalidad fijándote en el texto original. El software utilizado para las redes sociales y para la mensajería instantánea puede resultar más natural si se utiliza un tono más coloquial.

Es importante que siempre intentes respetar el significado correcto del texto original. Aunque tengas la sensación de que tu traducción puede sonar mejor que el texto original, debes asegurarte de que no estás cambiando el mensaje que se desea transmitir en el texto. Puedes consultar algunos de los principios generales en la página [29,](#page-32-0) como por ejemplo: una traducción no deberá ser más específica o general que el texto original. El texto se puede usar de modos insospechados y una traducción muy alejada del significado original puede resultar inapropiada en algunas ocasiones.

# <span id="page-27-0"></span>Sé fiel al texto meta

Anteriormente, te instamos a ser tanto **cauteloso** como **osado**. Puede que parezca que esta sección contradice a la anterior, pues te hemos animado a ceñirte al texto original. Ambas son metas importantes y no suelen entrar en conflicto. Queremos traducir de manera que nuestro texto esté bien escrito en la lengua de llegada y que contenga el mismo mensaje que el texto original.

La traducción debe ser siempre fiel al estilo de tu idioma. No caigas en la trampa de utilizar el orden de las palabras del texto en inglés si ese no es el modo más natural de expresarse en tu lengua. No traduzcas las expresiones de forma literal, cambia las referencias culturales allí donde sea necesario e identifica palabras tabú u otras que quizás contengan significados no intencionados que puedan distraer al usuario del mensaje.

El responsable de la documentación de un producto puede desaconsejar el uso de la voz pasiva, aunque dicha norma sólo se aplique al texto en inglés. A menos que se especifique también para las traducciones, no prestes atención a dicho consejo y utiliza la voz pasiva si pertenece a un estilo natural en tu idioma.

# <span id="page-28-1"></span>Capítulo 5: Terminología

Los términos son palabras o frases cortas con un significado específico. Si queremos realizar una buena traducción, deberemos prestar atención a los términos. Podemos considerar pequeñas frases en nuestro trabajo terminológico; por un lado, porque a veces se definen de forma similar y, por otro, porque podemos tratarlas con diccionarios y herramientas de traducción del mismo modo. Además, nos permiten recoger algunos aspectos de estilo.

#### *Ejemplos*

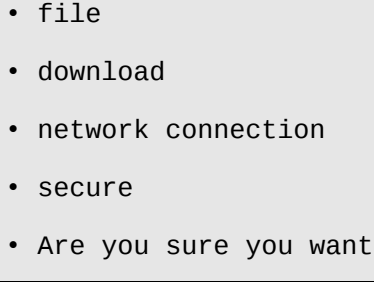

Como puedes comprobar, un término puede consistir en una o varias palabras. Puede tratarse de sustantivos, verbos o cualquier otra categoría de palabra, o incluso de una frase corta que podamos encontrarnos durante la traducción.

## <span id="page-28-0"></span>¿Por qué crear terminología?

El desarrollo de la terminología es una tarea importante durante la traducción de software. Por supuesto, esto también se aplica a muchos aspectos del estilo traductológico. El empleo de una terminología y un estilo adecuados y consistentes contribuirá a que los usuarios estén cómodos con el software y hará que se sientan orgullosos de estar usando software traducido en lugar de tener que avergonzarse por su mala calidad. Las malas traducciones también pueden dañar la imagen del software.

Los neologismos están a la orden del día en la localización de software. El desarrollo de la terminología es una labor constante durante todo el proceso de traducción. Siempre que tengas buenas traducciones para los términos más comunes, compártelas con el resto de

los miembros de tu equipo para ayudarles a traducir de forma más productiva, así como para alcanzar una mayor consistencia dentro del proyecto. Para realizar un buen trabajo de localización no es necesario contar con un diccionario con miles de términos especializados.

La traducción de muchos términos especializados puede ser una tarea frustrante para los traductores nuevos, y les puede llevar a cometer muchos errores si no están familiarizados con la terminología informática. Por tanto, contar con algunos términos especializados ya traducidos resulta de especial importancia para la motivación de nuevos miembros del equipo, pues así reciben un poco de ayuda desde el principio. Una buena lista terminológica puede ser de gran utilidad en un Translat@thon para la motivación de los participantes, además de para obtener un buen nivel de calidad.

Otra razón por la cual es importante contar con una buena terminología es garantizar que ésta es realmente adecuada. Algunos términos son difíciles de comprender y pueden ser específicos del software que se está traduciendo. Si un traductor se equivoca con un término inglés, su error puede afectar gravemente a la calidad de la traducción. Conseguirás un rendimiento óptimo si trabajas de forma paralela con la terminología en tu proyecto. Una buena terminología puede garantizar a los usuarios que la versión traducida del programa no es equívoca o evitar que les pueda causar una mala impresión. Recuerda que no quieres una traducción cualquiera y que, en aquellos casos donde se debe traducir un término de dos maneras diferentes dependiendo del contexto, necesitas señalar ese aspecto como parte del desarrollo terminológico.

Las frases cortas pueden brindarte la oportunidad de unificar algunos aspectos estilísticos de una determinada traducción; por ejemplo, cómo se le hacen preguntas a un usuario (tal y como hemos visto en los ejemplos anteriores: ¿Está seguro de que... ?).

#### *Ejemplo*

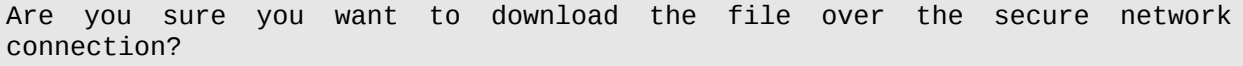

En esta frase de ejemplo (que en español significa literalmente ¿Está seguro de que desea descargar el archivo a través de la conexión segura de red?), existe la posibilidad de cometer errores terminológicos. Quizás la traducción de *secure* no está estandarizada, o la traducción de *network connection* no es obvia. La oración comienza con la frase *Are you sure you want to...*, lo que puede traducirse de formas diferentes y, como ya sabemos, las traducciones inconsistentes pueden causar una mala impresión sobre el software.

Los términos que ya están presentes en nuestra base de datos terminológica aparecen subrayados:

Are you sure you want to download the file over the secure network connection?

Como se puede observar, traducir esta oración será una tarea fácil y rápida, gracias a todos los términos que tenemos disponibles. La traducción debe ser consistente con otras traducciones, así como con la terminología y el estilo establecidos previamente. El traductor será mucho más productivo si la herramienta de traducción facilita la inserción de términos sin tener que escribirlos. Hemos utilizado un ejemplo no real, pero siempre puede resultar beneficioso el uso de una pequeña lista con unos pocos cientos de términos relevantes.

## <span id="page-30-0"></span>¿Qué términos se deben crear?

Aunque estés motivado para traducir software, el hecho de pensar en tener que realizar una gran tarea terminológica puede robarte esa ilusión. Lo que deseas es traducir software, no escribir un diccionario (aunque hacerlo también puede ser algo de gran utilidad). Hemos explicado en la sección anterior que contar con una buena terminología es algo útil e importante, pero, obviamente, lo que quieres es establecer una serie de prioridades en tu trabajo y centrarte en los términos más frecuentes, especialmente cuando empiezas a traducir.

Al principio, lo ideal es trabajar con una lista pequeña que contenga los términos más importantes de tu proyecto. Puede que conozcas algunos de los términos más frecuentes que se deberían incluir en tu lista, pero intentar crear una lista de términos por ti mismo no es la mejor estrategia. Lo más útil es trabajar con los términos que van apareciendo durante el proceso de traducción, en lugar de seleccionar ciertos términos que pueden parecer útiles a priori, pero que, en verdad, no son necesarios para tu trabajo actual. Una buena manera de afrontar este problema es utilizar un programa de extracción terminológica, como **poterminology** de Translate Toolkit (ver página  [13\)](#page-17-0). La misma opción está disponible en Pootle (ver página [65\)](#page-67-0). Estos programas analizan el texto en búsqueda de términos frecuentes y crean una lista para que los puedas traducir. Algunos de los términos sugeridos pueden no ser importantes o significativos para tu trabajo, pero, por lo general, la lista con las sugerencias terminológicas te puede ayudar a ahorrar tiempo.

Una desventaja de los programas de extracción terminológica es que probablemente no sepan reconocer los términos más usados en las partes visibles de la aplicación; por ejemplo, es posible que obtengas una lista que sólo contenga los términos más frecuentes en los mensajes de error. Obviamente, estos últimos pueden ser útiles si se está traduciendo mensajes de error y también pueden contribuir a mejorar la productividad y la motivación de los traductores. Toma las decisiones que creas más oportunas para aprovechar mejor el tiempo del que dispones.

### <span id="page-31-0"></span>Recursos disponibles

Es posible que existan muchos recursos disponibles que pueden facilitarte el trabajo terminológico. Recuerda que probablemente será mejor utilizar un término existente y conocido en lugar de crear uno nuevo; por lo tanto, siempre es importante consultar las fuentes terminológicas existentes, incluso si sólo lo haces para obtener un poco de inspiración. También puede ser de ayuda consultar los equivalentes de los términos que buscas en idiomas próximos al tuyo.

A continuación te presentamos algunos sitios web que pueden servirte de ayuda:

#### *OpenTran.eu*

El sitio web Open-Tran.eu recoge muchas traducciones de proyectos de software libre, y cuenta con un sistema de búsqueda para dichas traducciones. Aunque esta página web no se debe considerar como un recurso fidedigno en lo que a terminología se refiere, sí puede dar una buena idea de qué términos se están usando actualmente en proyectos de software libre. Es posible que tu idioma no cuente con muchas sugerencias útiles en OpenTran.eu, pero, de todos modos, debes tener en cuenta que las últimas traducciones de los distintos proyectos en marcha se importan cada cierto tiempo, y que tú mismo podrás contribuir al desarrollo de este servicio introduciendo tus propias traducciones.

Las sugerencias que muestra Open-Tran.eu en sus búsquedas vienen acompañadas por la información del proyecto del que proceden. Se trata de información muy valiosa, ya que tu trabajo debe ser consistente con el estilo y la terminología de proyectos similares. Por ejemplo, si tu traducción actual forma parte del proyecto GNOME, deberás prestar especial atención a las sugerencias que procedan de dicho proyecto.

#### http://open-tran.eu/

#### *Portal lingüístico de Microsoft*

El portal lingüístico de Microsoft constituye una fuente de consulta traductológica muy útil que contiene guías de estilo, listas terminológicas y traducciones existentes en muchos idiomas. Consúltalo especialmente si estás trabajando con aplicaciones para el sistema operativo Microsoft Windows, ya que tus futuros usuarios estarán muy familiarizados con su terminología.

http://www.microsoft.com/Language/es-es/Default.aspx

#### *Wikipedia*

Wikipedia es una enciclopedia en línea. Aunque su función primaria no es servir de recurso terminológico, abarca una gran variedad de temas en muchos idiomas, y en ella podrás comprobar cómo otros traductores han traducido determinados términos. Además, un artículo en Wikipedia, aunque no esté escrito en tu idioma, puede ayudarte a entender un concepto y, consecuentemente, a traducirlo a tu idioma.

<http://www.wikipedia.org/>

# <span id="page-32-0"></span>Principios generales<sup>[2](#page-32-1)</sup>

### Corrección técnica

Los términos deben transmitir el significado correcto incluido en el texto origen. Desconfía de una traducción que sea más general que el término original o que sólo se refiera a una parte del concepto original. Ten en cuenta que puede haber términos parecidos (pero, aún así, distintos) en el idioma original que se tengan que traducir de forma diferente en tu idioma, aunque tu primer impulso sea traducirlos por un mismo término. Por ejemplo, debes asegurarte de que tus términos traducidos reflejan las diferencias que existen entre foto, dibujo y diagrama. Reflexiona sobre las diferencias que hay entre los términos *file, directory y document* y cómo han de traducirse.

Por otro lado, en el texto original se pueden haber utilizado innecesariamente dos términos para el mismo concepto. Si estás seguro de que dos conceptos expresan lo mismo, puedes traducirlos utilizando el mismo término. Asegúrate bien de que estás en lo cierto antes de llevar a cabo esta acción.

<span id="page-32-1"></span><sup>2</sup> Queremos mostrar nuestro agradecimiento a Samuel Murray por permitirnos utilizar su material en esta sección. El artículo original en Afrikaans está disponible en el siguiente enlace:<http://leuce.com/translate/termhelp.html>

Por otra parte, un término puede tener más de un significado. Asegúrate de que traduces el correcto. Algunas palabras en inglés son verbos y sustantivos. El término *list* puede ser un sustantivo (un grupo de cosas) o un verbo (la acción de poner algo en una lista). No olvides asegurarte de que traduces el significado correcto y de que añades las dos formas a tu lista de términos.

Cerciórate siempre de que entiendes perfectamente el concepto original. Utiliza diccionarios y realiza búsquedas en la web para asegurarte de que conoces el significado exacto de un término antes de traducirlo. Verifica también que estás usando correctamente tus términos de llegada y que no hay significados no deseados asociados con ellos. Comprueba, finalmente, que la ortografía del término es correcta.

#### Conseguir que el concepto se reconozca con facilidad

Recuerda que tu objetivo consiste en que los futuros usuarios del software entiendan los términos que utilizas. Puede resultar imposible acuñar términos técnicos que los usuarios sean capaces de entender, pero ten en cuenta que los términos se suelen formar a partir de palabras comunes, y que los usuarios ya están habituados a todo tipo de términos que podrían resultar extraños hace algunos pocos años (incluso en inglés).

En lugar de crear un término totalmente nuevo, puedes consultar términos ya existentes de los campos de ingeniería, matemáticas u ofimática para crear términos más reconocibles para los usuarios.

#### Traducción a la inversa

Lo ideal sería utilizar términos que los usuarios sean capaces de «invertir» al término original a partir de la traducción. Esto puede resultar de especial ayuda en los casos en los que los usuarios ya estén familiarizados con los términos ingleses. Otra ventaja de la traducción a la inversa es que los usuarios pueden deducir fácilmente qué términos tienen que buscar en la web o en la documentación del producto si ésta no se encuentra traducida.

Por ejemplo: en casos en los que dos términos estén muy relacionados en inglés, como *log in/log out* (conectarse/desconectarse en español) o *enable/disable* (habilitar/ inhabilitar en español), será útil que tus términos traducidos también se puedan traducir a la inversa como un par de términos relacionados. Lo ideal sería que la traducción se tratase también de un par asociado. Asimismo, hay que intentar traducir una acción positiva (como *enable*) por otra acción positiva, y una acción negativa (como *disable*) por otra acción negativa.

# <span id="page-34-0"></span>Acrónimos, abreviaturas, nombres de marcas y nombres de productos

En tu papel de localizador, encontrarás a menudo acrónimos, abreviaturas y nombres de marcas en el texto. Los acrónimos y abreviaturas constituyen elementos como «e.g.», «i.e.», «SQL», «FTP». Los nombres de marcas pueden ser nombres de productos, empresas o algunas aplicaciones como «Firefox», «OpenType», «Google», «Windows» o «iPhone».

Puesto que algunos de estos términos no forman parte de nuestro lenguaje habitual, puede parecer que la única solución es mantenerlos tal y como aparecen en el texto original. Normalmente puede tratarse de una decisión acertada, pero hay que tener en cuenta algunas cuestiones.

Es posible que en tu idioma existan traducciones de abreviaturas como «etc.»; sin embargo, muchos idiomas no cuentan con una tradición escrita de abreviaturas. Algunas abreviaturas tendrán que introducirse en su forma expandida. Si la abreviatura es el nombre de una tecnología como «XML», lo mejor es mantener su forma original, ya que nuestra audiencia de llegada puede que ya esté familiarizada con lo que significa y que sólo conozca ese nombre. En la traducción de documentación (como archivos de ayuda o sitios web), es posible que haya espacio suficiente para añadir un nombre traducido como referencia, pero, en la localización de aplicaciones, probablemente no tendrás espacio suficiente para hacerlo.

Algunas empresas y productos cuentan con un nombre diferente en tu idioma y, en ese caso, puede ser apropiado usarlo. Sin embargo, puede que algunos nombres correspondan a marcas comerciales, por lo que, en este tipo de situaciones, quizás no tengas permiso para cambiarlos. En los lenguajes que no utilizan el alfabeto latino, como el japonés o el árabe, se suelen hacer excepciones especiales. En estos casos, lo mejor es siempre preguntar.

Algunos nombres de productos son palabras comunes y puede que sea recomendable traducirlos. No dejes sin traducir el nombre original de un programa por defecto, ya que a veces el nombre tiene como función ser comprensible por los usuarios de cualquier idioma y visible en su sistema de escritura. Por ejemplo, las aplicaciones de utilidad

como una calculadora o un editor de texto se suelen nombrar con palabras generales, y no con nombres asociados a la aplicación en concreto.

En cuanto al uso de las mayúsculas, procura seguir la misma convención que la empleada en el nombre del producto original. El uso de mayúsculas en lugares inesperados (o su desuso total) puede ser un elemento identificativo, propio de la marca de una empresa o un producto.

### <span id="page-35-1"></span>Transliteración $^3$  $^3$

Si tu idioma no usa el alfabeto latino (como el chino o el árabe), se puede optar por utilizar la transliteración.

- Si el sustantivo es una palabra que explica lo que hace, tradúcelo sin más.
- Si el sustantivo es opaco o de naturaleza muy técnica, puedes considerar su uso sin transliteración, en el caso de que no aparezca con demasiada frecuencia.
- Si el sustantivo no tiene un significado obvio, translitera su pronunciación. Si se trata de un acrónimo demasiado largo (como HTML), podrías transcribir cada letra por una letra equivalente en tu alfabeto, posiblemente separándolas con puntos o espacios para que el usuario lo reconozca como acrónimo.

# <span id="page-35-0"></span>Asistencia terminológica en herramientas de traducción

Un buen diccionario puede ser de gran utilidad. Sin embargo, también puede resultar pesado tener que buscar palabras cada poco tiempo. Además, cabe la posibilidad de que no sepas cuándo es realmente necesario comprobar algo en un diccionario y acabes aceptando suposiciones erróneas.

Si una herramienta de traducción nos proporciona asistencia terminológica, ello puede ser de gran ayuda, ya que los traductores podrán comprobar la terminología recomendada más a menudo y trabajar con ella sin ni siquiera tener que consultarla directamente. La herramienta también puede facilitar la inserción de términos sin necesidad de teclearlos, lo que te ayudará a ahorrar tiempo y evitar posibles errores de mecanografía.

<span id="page-35-2"></span><sup>3</sup> Queremos expresar también nuestro agradecimiento a Khaled Hosny por sus sugerencias en las directrices sobre transliteración. El artículo original en árabe del proyecto Arabeyes está disponible en el siguiente enlace: http://wiki.arabeyes.org/ اتعريب الأسماء
Pootle puede alojar un proyecto terminológico en el servidor con listas terminológicas específicas del proyecto. Consulta más información acerca de este tema en la página [65.](#page-67-0)

Virtaal puede proporcionar asistencia terminológica a partir de múltiples fuentes, desde tu propio ordenador o incluso desde diversos servicios web. Asimismo, proporciona un fácil acceso a la consulta de frases en determinados servicios web. Consulta más información acerca de este tema en la página [61](#page-63-0) y en las preferencias de Virtaal.

# Capítulo 6: Reutilizar

Durante el proceso de traducción, el traductor va creando información valiosa: terminología y traducciones que pueden ser útiles más adelante, cuando se traduzca algo parecido. Ser capaz de reutilizar un trabajo previo constituye un requisito fundamental para mejorar la productividad y conseguir una mayor consistencia, no sólo entre diferentes versiones de un producto, sino también entre productos distintos.

### *Ejemplo*

A continuación puedes ver cómo se muestran las sugerencias de traducción durante el proceso de traducción.

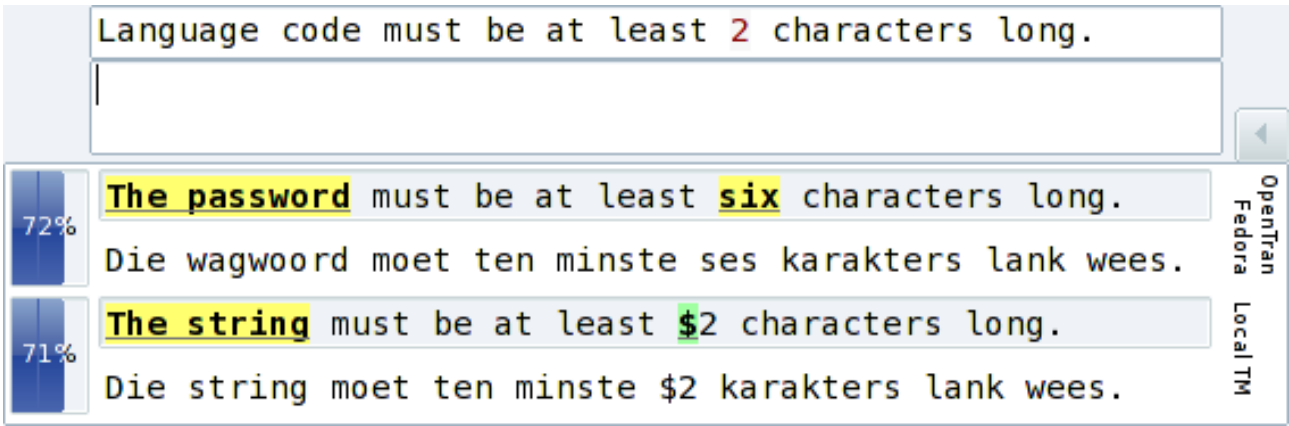

Se denomina *memoria de traducción* al sistema de almacenamiento y reutilización de traducciones previas. Los sistemas de memorias de traducción se diferencian de la terminología en que trabajan con oraciones y frases completas en lugar de términos; asimismo, pueden mostrar sugerencias de traducción aunque no exista una coincidencia exacta; es decir, aunque haya palabras enteras que no coincidan, sí contaremos con un método para ahorrar tiempo de escritura que, además, nos proporcionará una estructura oracional consistente entre traducciones similares.

# ¿Cuándo debemos reutilizar las traducciones?

Deben considerarse para su reutilización todas aquellas traducciones existentes que cuenten con una calidad suficiente. Por lo general, resulta conveniente darle preferencia a las traducciones relacionadas con lo que se está trabajando, como aquellas del entorno de escritorio para el que estés traduciendo. Por ejemplo, para la traducción de una aplicación de GNOME, deberás darle prioridad a las traducciones de GNOME frente a las de KDE. En realidad, el estilo de las traducciones entre diferentes entornos de escritorios no variará mucho en la mayoría de los idiomas, y te podrás beneficiar del uso de todas las traducciones disponibles en tu memoria de traducción.

Cuanto más cortos sean los mensajes, más posibilidades habrá de que resulten ambiguos. Lo más probable es que las traducciones que consisten en términos únicos como *view* y *alert* (vista o ver y alerta o alertar, en español respectivamente) tendrán diferentes traducciones dependiendo del contexto en el que se encuentren. Incluso entradas más largas como *Empty trash* pueden resultar ambiguas (en este caso, puede significar el estado «papelera vacía» o la acción «vaciar la papelera»). En este tipo de situaciones, puede resultar peligroso fiarse completamente de las traducciones existentes. Así pues, es necesario revisar la reutilización de traducciones previas para asegurarse de que son adecuadas en la aplicación actual, sobre todo en lo que respecta a cuestiones de estilo y terminología. Revisar las sugerencias también puede ayudarnos a percatarnos de errores existentes en las traducciones previas; si te encuentras con ese supuesto, aprovecha la oportunidad para corregir el error original.

# Algunos recursos disponibles

La memoria de traducción más valiosa con la que puedes contar es la que está compuesta por las traducciones existentes del proyecto en el que se está trabajando. Para acelerar tu ritmo de trabajo y mejorar la consistencia, reutiliza las traducciones existentes también para la traducción del software, archivos de ayuda, página web, etc.

Después, convendría también que buscaras archivos de aplicaciones relacionadas. Los archivos del mismo entorno de escritorio (como GNOME o KDE) son fáciles de obtener. Este es uno de los puntos fuertes de la traducción de software libre: conseguir material que ya existe es una tarea fácil.

Lo que podrías hacer a continuación es buscar traducciones de programas similares. Si estás traduciendo un programa de gestión de correo electrónico, busca traducciones de otros programas con la misma función. Si, por el contrario, estás trabajando con un editor de gráficos, quizás las traducciones de un visualizador de imágenes te podrían resultar de ayuda.

Finalmente, también tienes la posibilidad de consultar servicios existentes donde puedes encontrar muchas traducciones a tu disposición:

• Open-Tran.eu contiene traducciones de diferentes provectos de software libre y cuenta con un sitio web para acceder a ellas. Este servicio también se puede integrar en herramientas de traducción como Virtaal.

http://open-tran.eu/

• Microsoft también tiene una página para sus memorias de traducción. Asegúrate de revisar las condiciones de uso y recuerda que puede que haya convenciones diferentes en el mundo del software libre en cuanto al estilo y la terminología.

http://www.microsoft.com/Language/es-es/Default.aspx

# Algunas técnicas y herramientas

Cada proyecto tiene un modo de acceso diferente a sus memorias de traducción, y puede que éste cambie con el tiempo. A continuación te presentamos algunos consejos para ahorrar un poco de tiempo:

### GNOME

Las traducciones existentes de GNOME están disponibles en el sitio web [http://l10n.gnome.org,](http://l10n.gnome.org/) también conocido como «Malditas mentiras», o en inglés «Damned Lies». Encuentra tu idioma y selecciona una de las publicaciones de la lista. Hay un enlace al final de la página que contiene un repositorio con las últimas traducciones.

## KDE

Las memorias de traducción de KDE se pueden conseguir fácilmente desde su sitio web <http://l10n.kde.org/>(en inglés). Busca tu equipo lingüístico tras hacer clic en la sección «Translation Teams». Un enlace bajo la sección «Archives» te dará acceso a un repositorio con muchos archivos, entre los que se incluyen traducciones en el directorio «messages».

## **Debian**

El proyecto Debian desarrolla varias aplicaciones de software, como el instalador de Debian y los paquetes de código ISO (con traducciones de idiomas y nombres de países).

Hay un archivo que contiene todas las memorias de traducción de todos los proyectos desarrollados por el proyecto Debian; dicho archivo está disponible en la siguiente página:

#### <http://i18n.debian.net/compendia/>

Las traducciones de casi todos los paquetes distribuidos con el proyecto Debian están disponibles aquí:

### <http://i18n.debian.net/material/po/>

Aunque puede ser mejor obtener traducciones directamente de proyectos específicos, conseguirlos aquí quizás sea más conveniente, si bien no siempre están actualizados.

### Servidores Pootle

Pootle se utiliza para gestionar las traducciones de muchos proyectos, como OpenOffice.org, y normalmente se pueden obtener las traducciones fácilmente a partir de un servidor Pootle.

Entra en la página de tu idioma en un determinado proyecto almacenado en el servidor, y busca la pestaña «Traducir». Haz clic en esa opción y accederás a una nueva página donde encontrarás un enlace para la descarga de un archivo ZIP con todos los archivos del proyecto en su interior. Si el archivo comprimido no está disponible, puede que sea necesario que te registres o que te dirijas al administrador del sitio para obtener el permiso necesario.

### Mozilla

El proceso de localización actual de Mozilla impide obtener fácilmente las memorias de traducción existentes, aunque suelen estar disponibles a través de Open-Tran.eu. Mientras que no haya una fuente oficial disponible para la obtención de las memorias de traducción, éstas se publicarán de forma extraoficial en formato TMX. En dichas memorias, no se especifica claramente a qué productos pertenecen esas traducciones, ni cuán precisas serán para aquellos idiomas que no estén incluidos en las versiones oficiales del producto o estén todavía en la fase de desarrollo para próximas versiones de proyectos Mozilla: <http://www.frenchmozilla.fr/glossaire/TMX/>

Si guardas tus traducciones de Mozilla en formato PO usando Translate Toolkit (consulta la página [13\)](#page-17-0), puedes reutilizarlas fácilmente a través de dicho archivo.

### Recopilación de archivos de traducción

Si tienes algunos archivos de traducción y quieres combinarlos en un solo archivo que te sirva como una memoria de traducción, puedes utilizar algunas herramientas disponibles en Translate Toolkit. En [pocompedium,](http://translate.sourceforge.net/wiki/toolkit/pocompendium) existen varias opciones disponibles para personalizar la herramienta (por ejemplo, cómo tratar los atajos de teclado); por otro lado, con  [po2tmx,](http://translate.sourceforge.net/wiki/toolkit/po2tmx) puedes convertir tu archivo PO a TMX, que es el formato estándar utilizado en algunas herramientas de traducción.

Para las traducciones que se encuentren en otros formatos diferentes del conocido Gettext PO, puede que haya conversores disponibles en el Translate Toolkit (consultar página [13\)](#page-17-0).

# Memorias de traducción y traducción automática

A través del término traducción automática se hace referencia a sugerencias de traducción que un determinado programa genera automáticamente. Por lo general, los sistemas de traducción automática se basan en ciertas reglas de traducción entre idiomas o en un gran corpus de traducciones existentes. Las sugerencias del programa de traducción automática pueden resultar poco naturales, poco precisas y, además, pueden contener errores gramaticales. Debemos dejar bien claro que la **traducción automática no puede sustituir a los traductores humanos**, pero sí puede resultar de ayuda a la hora de ahorrar tiempo al traductor. En realidad, algunos servicios de traducción automática pueden ser de gran ayuda en algunos casos, aunque los resultados varían mucho en función de las combinaciones lingüísticas y de la temática que se está tratando.

Por el contrario, las sugerencias de una memoria de traducción son el resultado de un programa que propone como respuesta el trabajo ya realizado por traductores humanos. Puede que se trate de una traducción de un texto diferente, pero la herramienta se encargará de indicarte cuáles son las diferencias entre el texto original que estás traduciendo y el texto original de la sugerencia. Virtaal subraya dichas diferencias para ayudarte a decidir cuál es su grado de relevancia y dónde se debe editar la propuesta.

Mientras que un sistema de memoria de traducción no siempre te proporcionará sugerencias relevantes, un sistema de traducción automática podrá ofrecerte siempre alguna sugerencia, aunque no sea muy buena. En algunos casos, es posible que editar una sugerencia de traducción automática requiera menos trabajo que editar una sugerencia poco relevante procedente de una memoria de traducción. De todos modos, debes saber que se necesita un trabajo puramente humano en ambos casos para revisar la utilidad de una sugerencia y corregir posibles errores.

Hay mucha gente que no cree en la utilidad de la traducción automática, por lo que debemos ser cautos al tratar esta cuestión. Es importante que los usuarios de la traducción automática comprendan sus limitaciones y sean conscientes de que el uso de esas sugerencias puede conducirles a dejar de utilizar un estilo apropiado en su idioma. Sin embargo, la traducción automática puede ser de gran ayuda, sobre todo para aquellos usuarios que no sepan teclear rápido.

# Reutilización en Virtaal

Virtaal puede ofrecer sugerencias a partir de muchas fuentes diferentes: traducciones del archivo en el que se está trabajando, traducciones de proyectos previos y traducciones procedentes de algunos servicios web. Estos últimos pueden ser memorias de traducción o sistemas de traducción automática. Tienes que asegurarte de que entiendes el valor y las características de cada una de las fuentes de sugerencias. Para obtener más información, consulta la página [62](#page-64-0) y las preferencias de Virtaal.

# Capítulo 7: Cuestiones técnicas

La traducción de software es diferente de la traducción de documentos. En esta sección, se tratarán algunas de las cuestiones más comunes con las que el localizador debe estar familiarizado. Algunas de ellas pueden parecer complicadas al principio, pero no tienes por qué preocuparte, ya que te acostumbrarás rápidamente y, además, en la mayoría de las traducciones, no necesitarás prestar atención a muchas de esas cuestiones técnicas.

# Elementos que no se deben traducir

Es habitual encontrarse elementos en las traducciones que deben mantenerse en la lengua o la forma de origen. Las **direcciones de correo electrónico** y **los sitios web** (URL) son claros ejemplos de elementos que no se deben modificar. Asegúrate de que todos los miembros de tu equipo saben distinguir las direcciones de correo electrónico y las URL. Con todo, existen algunas excepciones: algunas direcciones se utilizan a modo de ejemplo, como <u>http://example.com</u> o <u>user@business.com</u>, a fin de mostrar simplemente al usuario el tipo de información que debe introducir. Si estás seguro de que se trata de ejemplos, puede que lo más lógico sea traducirlos, ya que así el usuario los identificará mejor como ejemplos. En los casos en los que una URL haga referencia a un sitio web o a documentación que esté disponible en un idioma concreto, quizás sea más conveniente cambiar la dirección para que remita a la versión correspondiente en tu idioma (en el caso de que exista).

En la página [31,](#page-34-0) hablamos de **nombres de marcas** y **nombres de productos**. Cerciórate de que has escogido la forma correcta en tu traducción.

Las **llamadas a funciones** u otros aspectos del protocolo de red, así como los lenguajes de programación o de consulta, pueden resultar una tarea un poco más complicada. A veces, en los mensajes de error, se hace referencia a un comando determinado, que es el causante de ese error: este tipo de secuencias no tienen que traducirse casi nunca<sup>[4](#page-43-0)</sup>. Por ejemplo, en los programas de hojas de cálculo, es posible que se haga alusión a la función COUNT(), una entrada en la celda de la hoja de cálculo que sirve para contar

<span id="page-43-0"></span><sup>4</sup> En determinadas lenguas, las funciones de las hojas de cálculo sí se traducen. Convendría que supieras si ese es el caso en tu idioma.

elementos. El hecho de que esté en mayúsculas y de que haya un paréntesis de apertura y otro de cierre después de la palabra puede ayudarte a identificar que se trata de un elemento no traducible. Otra forma de identificar este tipo de elementos es cuando el término aparece entre comillas.

### *Ejemplo*

- Incorrect range passed to **COUNT()**.
- Syntax error in **SELECT**.
- Wrogn number of arguments to **printf()**.
- Network time-out during **POST**.
- Invalid "**errno"** value.

Evidentemente, también es posible que existan otras razones por las que haya elementos escritos en mayúsculas o entre comillas, pero esperamos que estos pequeños trucos te ayuden a identificar algunos de los elementos no traducibles.

Otro de los elementos con los que es posible que muchos traductores no estén familiarizados son las **opciones de línea de órdenes (o «línea de comandos»)**. Cuando, para empezar un programa, es necesario teclear su nombre en lugar de hacer clic sobre un icono o un menú, suele existir la posibilidad de especificar opciones adicionales para cambiar su comportamiento. Si bien la mayoría de los usuarios no tiene acceso a esa posibilidad, puede que en la documentación sí se haga referencia a dichas opciones. Éstas no se deben traducir, dado que el programa no reconocerá la versión traducida. Los usuarios tienen que poder ver, por lo tanto, la opción sin traducir, aun cuando la documentación sí se haya traducido.

#### *Ejemplo*

See the program version by running with **--version**.

En los casos en los que una opción acepte un *argumento*, éste podrá aparecer traducido en la parte de la documentación donde se haga referencia a él, dado que normalmente se trata de un parámetro de sustitución de otro elemento.

### *Ejemplo*

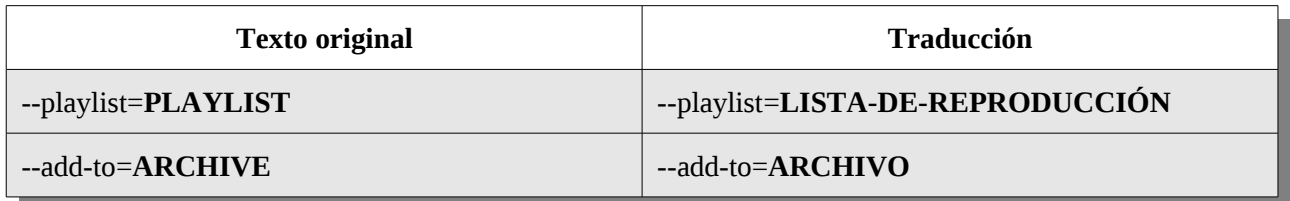

Escribir el argumento en mayúsculas es una convención específica para este elemento, por lo que dicha característica debería ayudarte a reconocerlo. Al traducir el argumento (como «LISTADEREPRODUCCIÓN»), el usuario se dará cuenta de que la opción (en este caso, «--add-to») no se debe modificar, y de que el argumento (el parámetro de sustitución traducido) debería cambiarse por un valor relevante. Cuando en los textos de ayuda se hace referencia al argumento, también es habitual utilizar las mayúsculas. Si no existe el uso de mayúsculas en tu lengua, sería conveniente introducir el argumento entre comillas para señalar que está desempeñando el papel de parámetro de sustitución.

# <span id="page-45-0"></span>Teclas de escape

La función de escape es una manera de representar un texto especial. Una secuencia a la que se le aplica dicha función está formada por un carácter de escape seguida de uno o más caracteres reservados. Los traductores no suelen tener que trabajar con estas secuencias normalmente, pero es conveniente saber que existen. La más común es la barra inversa (\) seguida de una única letra. En la mayoría de los casos, el texto original indicará cuándo deben usarse, y en muchos otros casos podrás seguir el ejemplo proporcionado en la lengua origen.

# Tipos de caracteres de escape

Los *caracteres de escape* que se muestran a continuación tienen un significado especial:

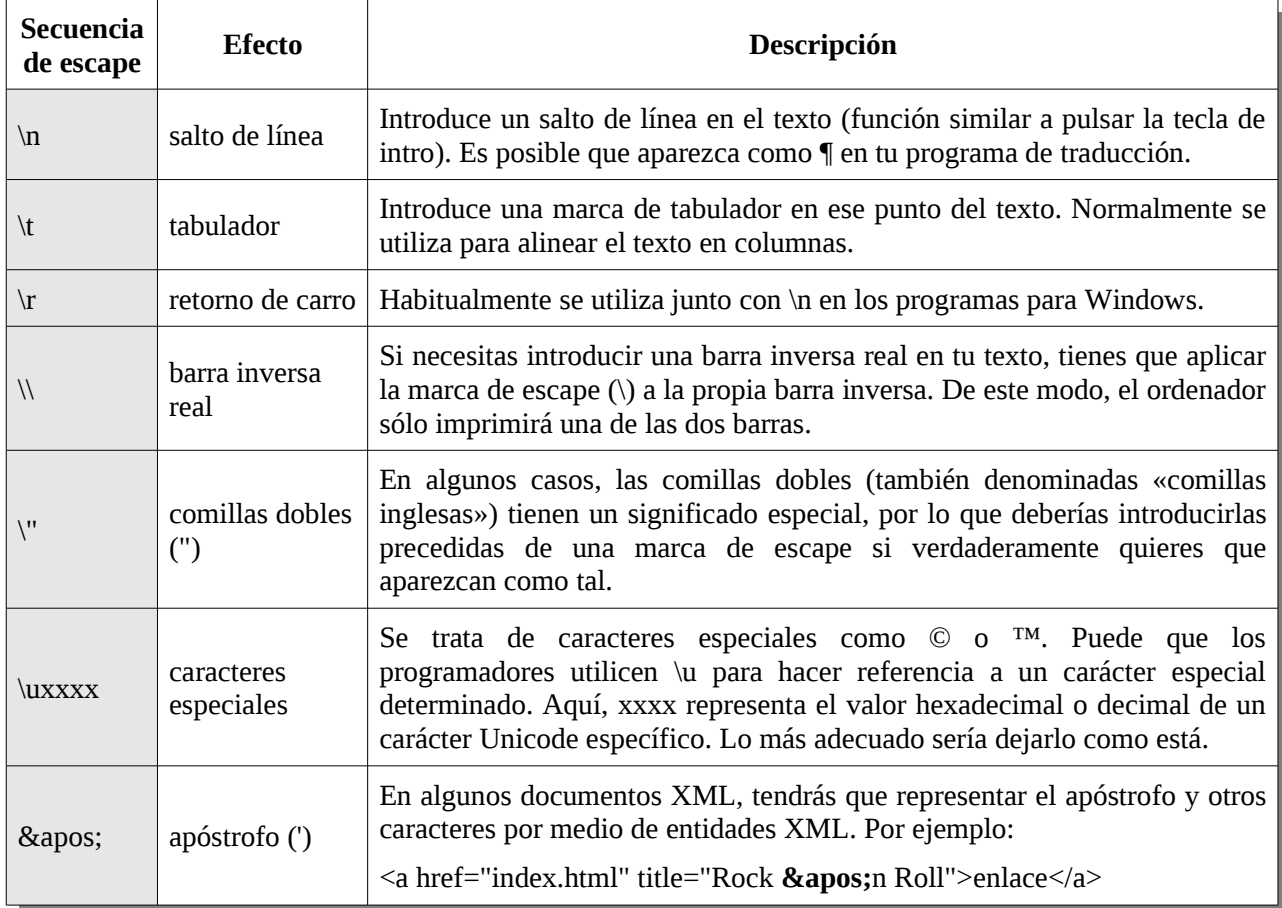

# *Ejemplo*

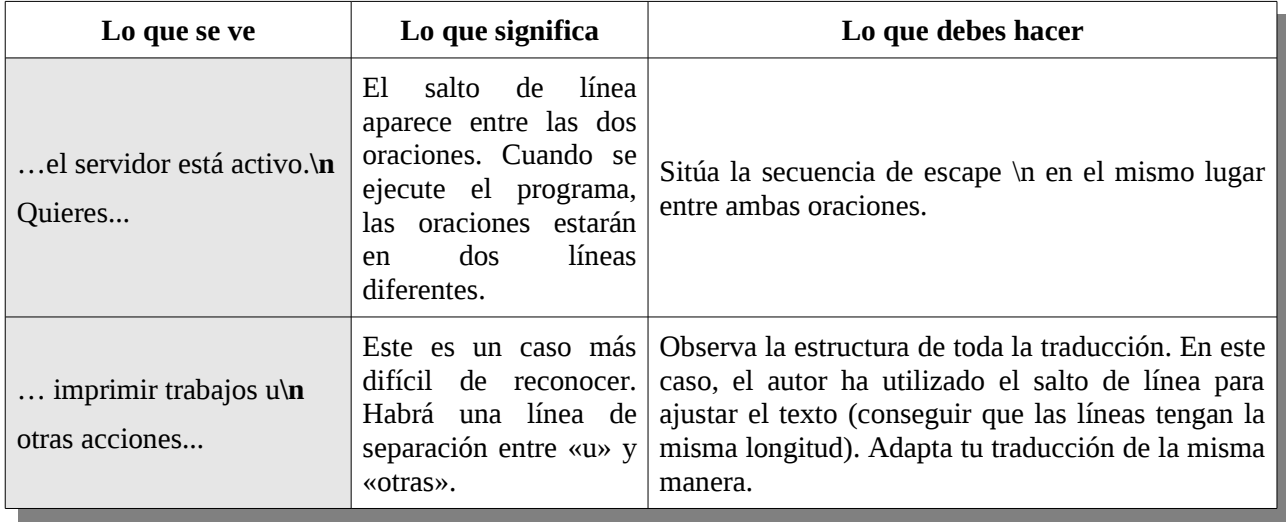

Por lo general, puedes copiar simplemente el carácter de escape tal y como aparece. Comprueba que tienes el mismo número de secuencias de escape que en el original. Si

en tu idioma no se utilizan comillas dobles o simples (como en inglés), puedes ignorarlas  $(\n\vee$ "  $\vee$  & & &  $\vee$  ). Si las comillas se utilizan para citar algo, empléalas para señalar el mismo concepto que en inglés.

No cambies el carácter de escape si no es necesario. Por ejemplo, no utilices **/n** en lugar de **\n** sólo porque no encuentras **\** en tu teclado. Ten cuidado con determinados casos como «Archivo \ Abrir \ Nuevo». Aquí las barras inversas no cumplen la función de escape. Si dichas secuencias no están en la lista anterior, es muy probable que no se trate de caracteres de escape. Asimismo, presta atención a la hora de utilizar el mismo número de espacios entre un carácter de escape y otro.

# **Etiquetado**

El lenguaje HTML se utiliza para crear páginas web. También encontrarás XML (un lenguaje que se parece bastante al HTML) en las traducciones de interfaces de usuario. Ambos son ejemplos de lenguajes de etiquetado, utilizados para especificar determinados datos sobre el texto. Debes saber qué partes del lenguaje HTML puedes traducir sin ningún problema y cuáles deberían permanecer como en el texto original. El HTML se puede reconocer por las etiquetas que figuran entre corchetes angulares:

<etiqueta>

Una etiqueta también puede contener información adicional:

```
<img src="imagen.jpg" />
```
Aquí, la etiqueta img (imagen) tiene un atributo adicional en el que se especifica el nombre del archivo donde está la imagen que se quiere mostrar. Es importante saber también que las etiquetas aparecen normalmente en parejas:

 $< p>$   $<$ /p>

Fíjate en que la etiqueta de apertura y la de cierre son diferentes.

## Qué es lo que no debes traducir

No traduzcas las etiquetas. El lenguaje HTML está formado por etiquetas que indican el principio y el final de una sección del texto. Este texto podría ser un título, un párrafo, un enlace o simplemente una parte del texto que se quiere resaltar en negrita:

- **<h1>**Un título**</h1>**
- **<p>**Un párrafo**</p>**
- **<a href=bob.html>**Un enlace**</a>**
- Este texto está en redonda y **<b>**éste en negrita**</b>**

Algunas etiquetas, como <title>, <center>, <br/> <br/> <br/> <br/> <br/>parecen absolutamente traducibles, pero no caigas en la tentación: deben dejarse en inglés.

### Reordenar o cambiar etiquetas

En algunas ocasiones, puede que sea necesario reordenar las etiquetas. Si hay texto entre la etiqueta de apertura y la de cierre, significa que la traducción de dicha cadena de texto debería aparecer también entre las mismas etiquetas.

Algunas etiquetas interiores se utilizan para representar algo que debe incluirse en la traducción; por ejemplo, una imagen o una nota al pie. Ten cuidado cuando introduzcas dichas etiquetas en la traducción, de modo que tengan el mismo efecto que en el original.

Siempre que trabajes con etiquetas, asegúrate de que has incluido la pareja completa; es decir, la etiqueta de apertura y la de cierre; y de que esta última aparece siempre después de la de apertura.

### Atributos traducibles

Un atributo es un dato adicional asociado a una etiqueta.

#### *Ejemplo*

```
<body bgcolor=blue>
```
En este caso, «bgcolor» es un atributo y «blue» es su valor. Los atributos, al igual que las etiquetas, nunca se traducen. En cambio, algunos valores sí son traducibles. En el ejemplo anterior, el valor «blue» no se debe traducir.

Tan sólo hay unos cuantos atributos que contienen valores que sí se pueden traducir:

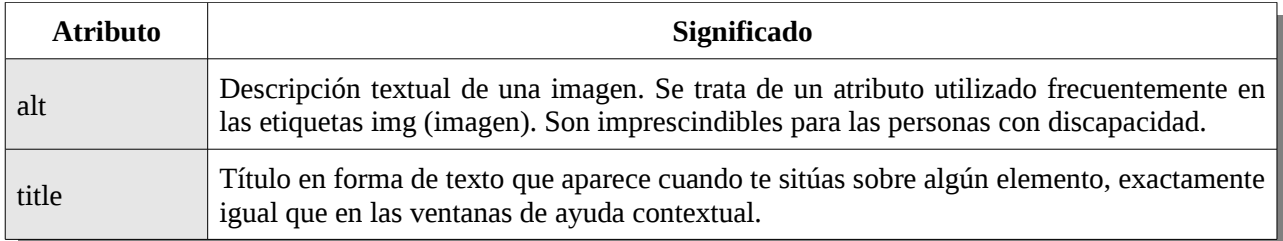

En algunos casos, a lo mejor tendrás que cambiar también los atributos «lang» o «dir». Con todo, esta tarea se suele reservar para personas con un buen conocimiento de HTML.

## Texto traducible que parece una etiqueta

Algunos elementos parecen etiquetas, pero, en realidad, no lo son, por lo que se deben traducir. Por ejemplo: <Error>, <Archivo no encontrado>, etc.

Si estás familiarizado con el lenguaje HTML, sabrás identificar las etiquetas de inmediato. Si este no es tu caso, sigue esta regla: si todo está en minúsculas o en mayúsculas, es muy probable que se trate de una etiqueta; si se combinan ambos formatos, entonces lo más seguro es que no lo sea. Si contiene algún atributo, como <font color=blue>, es una etiqueta; sin embargo, si se trata de la única secuencia textual que aparece en el mensaje, como en <None>, probablemente no sea una verdadera etiqueta.

# Plurales simples

En inglés se añade una **s** al final de la mayoría de las palabras para formar el plural. A menudo comprobarás que el programador simplemente añadió **(s)** a la palabra para señalar que puede ser tanto singular como plural. A continuación encontrarás un ejemplo en Tsonga; en este caso, la forma plural añade/cambia texto al principio de la palabra, no al final. Esta práctica no suele ser muy recomendada desde el punto de vista estético.

```
Show/Hide Axis Description(s)
Kombisa/Fihla (ti)nhlamuselo ya tikhona
```
Además, en otras partes de la oración, la gramática nos obligará a hacer la concordancia con la forma singular o la forma plural, pero no nos permitirá hacerlo con ambas.

Éstas son algunas de las posibilidades que existen para abordar este tipo de plurales:

- 1. Si en tu lengua no se utiliza la forma plural, puedes traducir de la forma habitual sin prestarle una atención especial.
- 2. Ponte en contacto con el programador y pregúntale si se puede mejorar la versión existente y utilizar plurales adecuados (ver página [51\)](#page-53-0).
- 3. Utiliza una construcción similar si sabes qué convenciones se utilizan en tu idioma.
- 4. Utiliza únicamente la forma plural. Esta práctica es muy común entre las lenguas cuyas formas singular y plural son muy diferentes, y en las que el empleo de paréntesis haría que la traducción no quedase bien estéticamente.

# <span id="page-50-0"></span>Variables

Las variables son parámetros de sustitución para un número u otra cadena textual que aparecerá en un mensaje cuando se ejecute el programa. Para que éste pueda mostrar un mensaje del tipo «Faltan 3 archivos para terminar», es necesario introducir un mensaje general que también le permita leer «Faltan 4 archivos para terminar», «Faltan 5 archivos para terminar», etc. Normalmente, se trata de cadenas de texto como la siguiente:

```
Faltan %d archivos para terminar
```
En este ejemplo, podemos observar que «%d» es una variable que funciona como un parámetro de sustitución que será reemplazado más tarde por un número. Existen también otras formas de conseguir el mismo resultado; por ejemplo, las que aparecen a continuación:

- Faltan **{}** archivos para terminar • Faltan **%(number)d** archivos para terminar • Faltan **%1** archivos para terminar • Faltan **&number;** archivos para terminar • Faltan **\$n** archivos para terminar
- Todos las formas son equivalentes y, cuando se ejecute el programa, se verán del mismo modo: «Faltan 2 archivos para terminar». En estos ejemplos, la variable siempre representa un número escrito en cifras; por tanto, nunca aparecerá escrito en letras,

como en «Faltan dos archivos para terminar». No modifiques la variable y evita traducir el término «number».

Las variables también pueden funcionar como parámetros de sustitución de otros elementos, no sólo para números. En el siguiente ejemplo, la variable sustituye al nombre del programa con el que se abrirá el archivo:

```
Abrir con «%s»
```
#### que en el programa aparecerá como

```
Abrir con «OpenOffice.org»
```

```
o
```

```
Abrir con «Virtaal»
```
A veces, los programas introducen comentarios indicando qué representa la variable, pero, en otras ocasiones, tendrás que extraer esa información a partir del contexto. Si la variable tiene un nombre (como «number» en alguno de los ejemplos anteriores), no tendrás ningún problema para saber qué elemento sustituirá a la variable. Es muy útil recordar que «%d» siempre va a representar un número escrito en cifras, y que «%s» normalmente hace referencia a una cadena de caracteres. En los mensajes puede aparecer más de una variable y es posible mezclar ambos tipos: variables de cifras y de cadenas textuales.

Como las variables otorgan un significado especial a determinados caracteres, puede que tengas que recurrir a otro método si quieres introducir ese carácter en tu traducción. En alguno de los ejemplos anteriores, el símbolo de porcentaje (%) se utiliza al principio de la variable. Dicho símbolo forma parte de ésta y desaparece cuando se ejecuta el programa. Si lo que quieres es que aparezca un símbolo de porcentaje, tendrás que utilizar el parámetro de sustitución especial «%%», que aparecerá en el mensaje como un único porcentaje en la versión localizada del programa. Esto es algo similar a lo que ocurría con las marcas de escape de las que hablamos en la página [43.](#page-45-0)

#### *Ejemplo*

Ya se ha descargado el %d**%%** del archivo.

Este mensaje mostrará algo similar a «Ya se ha descargado el 40% del archivo», o «Ya se ha descargado el 100% del archivo», mostrando únicamente un símbolo de porcentaje al usuario. En tu traducción, tienes que ser consciente de que «%d» es un parámetro de sustitución que será reemplazado por un valor numérico (como 40 o 100 en el caso de los ejemplos anteriores), y que «%%» es equivalente a un sólo símbolo de porcentaje en la versión localizada del programa.

Si no estás seguro de qué hacer en este tipo de situaciones, no te preocupes: no son demasiado frecuentes y el programador que esté trabajando en el proyecto podrá ayudarte.

Con todo, hay una serie de factores que debes tener en cuenta:

- La variable no se puede traducir o modificar en ningún caso, a no ser que tengas un verdadero conocimiento de lo que estás haciendo. Asegúrate de que sabes qué caracteres forman parte de la variable, ya que no se deben modificar en la traducción.
- Parte de tu responsabilidad como traductor es trasladar la variable y situarla en el lugar correcto del mensaje en tu traducción para asegurar que se leerá correctamente y de forma natural en tu lengua. A lo mejor también tendrás que adaptar otras partes de la traducción, en función de lo que vaya a aparecer en lugar del parámetro de sustitución. No sigas el orden en el que aparecen las palabras en el original sin antes reflexionar sobre ello.
- Cuando haya más de una variable en la misma cadena, es posible que tengas que reordenarlas. Las variables que tienen nombres suelen poder reorganizarse y colocarse libremente, mientras que, en el caso de las variables simbólicas (como «%d» o «%s»), tendrás que tener más cuidado o, sencillamente, no reordenarlas.
- Dado que es posible que en las variables haya elementos que no son habituales en tu lengua, como por ejemplo ciertos nombres de archivos o mensajes de error sin traducir, puedes colocar la variable entre comillas, siempre y cuando ésta constituya una forma correcta de señalar una cadena de texto poco común en tu idioma.

Existen muchas otras pequeñas cuestiones relacionadas con las variables. Puedes leer más información a este respecto en la sección [«Manejo avanzado de variables»](#page-58-0) de la página [56,](#page-58-0) o en el siguiente artículo:

<http://translate.sourceforge.net/wiki/guide/translation/variables>(en inglés)

# <span id="page-53-0"></span>Plurales adecuados

Los programas pueden gestionar el uso de los plurales correctamente. Cuando se ejecuta la aplicación, ésta determinará qué forma del plural deberá usar en función del número que se muestra. De este modo, en español aparecería lo siguiente:

- 0 archivos
- 1 archivo
- 2 archivos
- 3 archivos
- 100 archivos
- 109 archivos
- etc.

En este ejemplo, el texto varía dependiendo del número de elementos. Cada lengua es diferente, por lo que la forma de la palabra también cambiará en función del número gramatical. Resulta imprescindible que sepas cuáles son las convenciones de tu lengua para todos los números. En el caso del español, al igual que el inglés, la traducción se guarda como dos cadenas diferentes: una para la forma singular («1 archivo») y otra para la forma plural («archivos» - todos los números excepto el 1).

### *Ejemplo*

- Se **añadió %d archivo** a la carpeta.
- Se **añadieron %d archivos** a la carpeta.

Fíjate que cuando el número del sustantivo varía, el verbo también cambia para mantener la concordancia con el nombre («se añadió» / «se añadieron»).

Si en tu lengua no existe la forma plural, entonces simplemente tendrás que traducir las dos cadenas en inglés por una sola en el idioma de llegada. Esta práctica es habitual en algunas lenguas de Asia. Si, por el contrario, tu lengua acepta ambas formas (singular y plural), como el caso del inglés, tendrás que introducir las dos cadenas en tu traducción: una con la forma singular y otra con la forma plural. Cuando en un idioma exista la posibilidad de expresar un sustantivo de más de dos formas diferentes, será necesario crear una cadena para cada una de ellas, de tal manera que el usuario pueda ver el mensaje correctamente dependiendo de la cantidad de elementos que se mencionen.

Dado que puede haber una gran cantidad de elementos, en los mensajes con plurales siempre se utilizan variables (ver página [48\)](#page-50-0). En el ejemplo de arriba, la variable «%d» representa un número desconocido. Recuerda siempre qué elemento reemplazará al parámetro de sustitución, y no olvides reordenar los elementos en la oración para que el mensaje se pueda leer correctamente en tu lengua.

No es muy frecuente, pero es posible que los programadores te pidan información acerca de cómo se utilizan las formas de plural en tu idioma. En esta página encontrarás probablemente lo que necesitas:

<http://translate.sourceforge.net/wiki/l10n/pluralforms>(en inglés)

# Atajos de teclado

Un *atajo de teclado* consiste en una tecla o combinación de teclas que puedes pulsar en el teclado para acceder de forma rápida a un menú o a una función. A veces también se le suele llamar *hotkey*, *acelerador* o *tecla aceleradora*. Si observas la barra de menús en cualquier aplicación, podrás comprobar que la primera letra de cada entrada está subrayada. Por ejemplo, fijate en que la primera letra de Archivo, Editar y Ver está subrayada. Para abrir el menú Archivo de forma rápida, pulsa Alt+A. La mayoría de las entradas de un menú también cuentan con atajos de teclado; para activar la función Abrir, pulsa **b** después de Alt+A.

Un *marcador de atajo de teclado* es un carácter especial que se emplea para señalar los atajos de teclado cuando traducimos.

## Identificar el atajo de teclado

En una traducción, los atajos de teclado se pueden identificar por medio de diferentes marcadores:

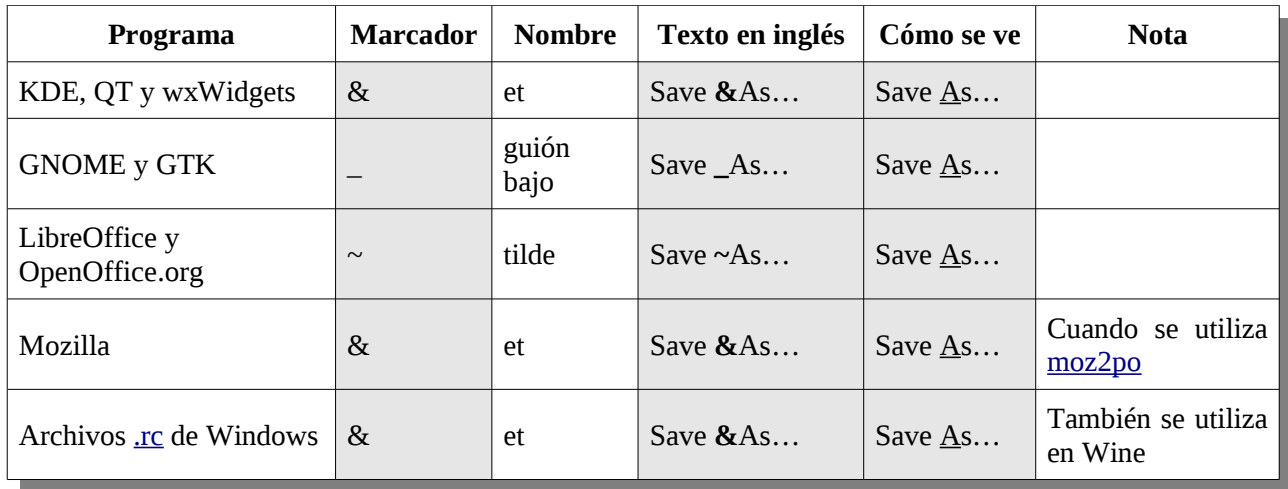

En todos los ejemplos anteriores, al pulsar **A**, irás directamente al cuadro de diálogo *Save As* («Guardar como» en español).

¿Qué puedes hacer cuando quieres utilizar el carácter & sin crear un atajo de teclado? En estos casos, puedes recurrir a la función de escape y utilizar lo siguiente: && (para KDE) o & amp; (para Mozilla): por ejemplo, «Correo && Noticias» o «Correo & amp; Noticias». En tu papel de traductor, puedes decidir si quieres utilizar la conjunción «y» en tu lengua y así evitar el uso de &.

## Escoger el atajo de teclado correcto

¿Cómo se pueden escoger los atajados de teclado para cada lengua? Ten en cuenta los siguientes principios:

- 1. Intenta no alejarte demasiado de la versión inglesa. Esto ayudará a los usuarios a utilizar interfaces localizadas diferentes.
- 2. Los atajos de teclado no deben afectar demasiado a la legibilidad del texto.
- 3. Evita las repeticiones. Lo ideal es utilizar una letra diferente para cada cadena en cualquier menú, ventana o cuadro de diálogo. Si, por ejemplo, se utiliza la letra «T» en dos menús diferentes, el problema no sería demasiado grave, pero el programa no sería tan accesible como debería.

Por lo general, las reglas que se suelen seguir son muy sencillas:

- 1. Trata de conservar la misma letra que en el original. «&File» «I&fayile» →
- 2. Intenta mantener la misma posición que en el original. « $\&$ File»  $\rightarrow$  « $\&$ Ifayile»
- 3. Escoge una letra que no sea demasiado habitual. Esto te ayudará a evitar que haya atajos que no funcionen.
- 4. Trata de escoger una letra que, en el teclado, esté cerca de la letra original. De este modo, será más fácil para el usuario adaptarse a la nueva.
- 5. Evita el uso de letras alargadas como la **i** o la **l**. Es posible que sea demasiado difícil ver que están subrayadas.
- 6. Evita añadir atajos de teclado utilizando caracteres cuyo glifo vaya más allá de la línea de fondo (conocidos también como «trazos bajos»), como las minúsculas **g**, **j**, **p**, **q** o **y**. La marca de subrayado puede unirse al carácter y hacer que éste se vea extraño y, por tanto, sea difícil de identificar. En KDE, por ejemplo, &g se vería así: g, lo que resulta un poco confuso. Lo mejor es comprobarlo realizando una prueba, ya que algunos sistemas sí muestran un subrayado claro en estas letras.
- 7. Intenta evitar las letras que estén al lado de las que acabamos de citar por las mismas razones expuestas en el punto 6.
- 8. Asegúrate de que el carácter está disponible en el teclado del usuario. Puede ocurrir que los caracteres acentuados, como **ä**, no estén presentes en el teclado de un determinado local, e incluso para algunos usuarios puede llegar a ser difícil teclear caracteres no acentuados como **ɔ** y **ɛ**.
- 9. Si en tu lengua se emplean diacríticos bajo algunas letras como **ț, ḓ** o **ọ**, evítalas también, ya que puede que la marca de subrayado se sitúe por encima del diacrítico. Trata de no escoger estas letras, a no ser que estés completamente seguro de que el usuario final podrá utilizarlas.
- 10.Si en tu idioma se utilizan métodos de entrada avanzados para teclear (como en algunas lenguas asiáticas), no puedes utilizar ninguno de esos caracteres en tu traducción. Utiliza el mismo atajo de teclado que en inglés: « $\&$ File»  $\rightarrow$  « $XXX(\&$ F)». En algunos programas, también puedes optar por la opción de ignorar el atajo; en este caso, se tomará el de la versión inglesa por defecto.
- 11.Los caracteres no alfabéticos como los números y los signos de puntuación se pueden utilizar siempre y cuando estén disponibles en los teclados estándares y sean habituales entre los hablantes de tu lengua. Esta opción sólo es verdaderamente relevante si en el texto original también se ha escogido ese carácter.

# Atajos de teclado que entran en conflicto

Cuando hay dos atajos de teclado para los cuales se ha utilizado la misma letra, se dice que ambos atajos entran en conflicto. Imagina que las siguientes entradas son las tres primeras que aparecen en un menú:

- Autor
- Dirección
- Acciones disponibles...

En este ejemplo se puede observar que, en dos de los tres atajos de teclado, se ha escogido la tecla **A**: se dice, entonces, que estos dos atajos han entrado en conflicto. Afortunadamente, la mayoría de los programas te mostrarán ambas opciones cuando pulses A varias veces.

Esta es una mejor manera de utilizar los atajos de teclado en el mismo menú:

- Autor
- Dirección
- Acciones disponibles…

Ahora estamos utilizando **A**, **D** y **c**, por lo que ninguno de los atajos entrará en conflicto.

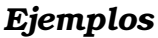

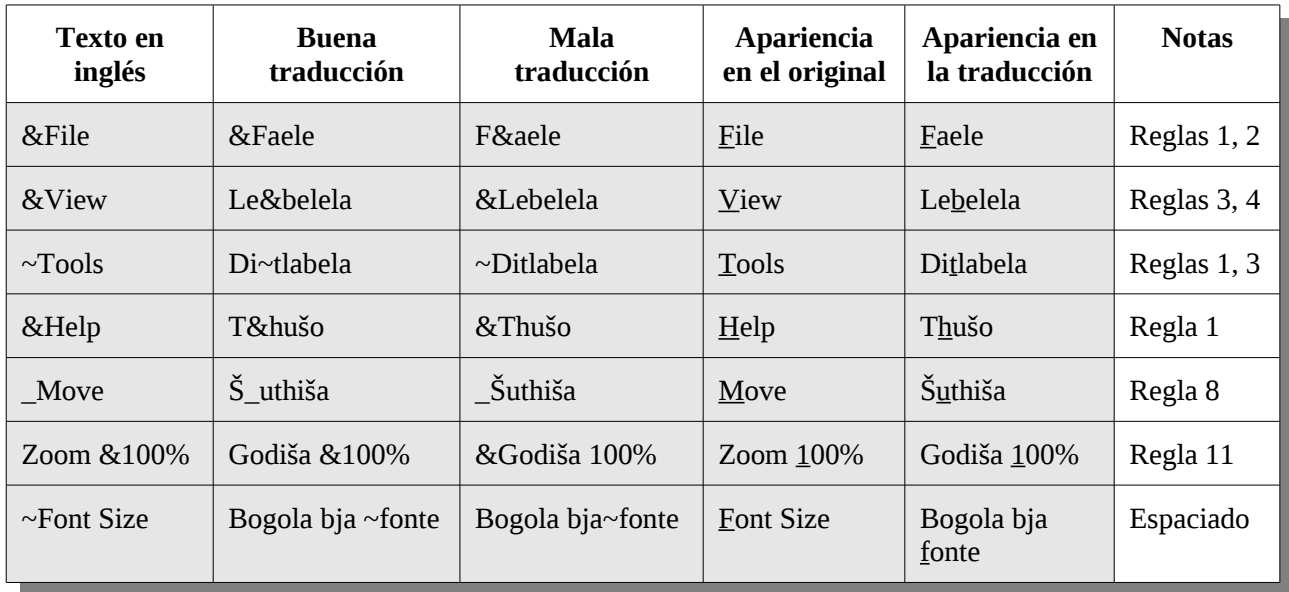

### *Revisión*

Revisa tu traducción ejecutando el programa. Que varios atajos de teclado entren en conflicto no supone un gran problema, y puedes solucionarlo más adelante. Consulta la sección [«Revisión del producto en ejecución»](#page-83-0) en la página [81.](#page-83-0)

# <span id="page-58-0"></span>Manejo avanzado de variables

En algunos casos, es necesario hacer un uso ligeramente más avanzado de las variables, a fin de permitir al traductor que personalice la forma en la que aparecerán las variables. Los ejemplos y las técnicas que encontrarás en esta sección son un poco más avanzados. No es necesario que entiendas todo ahora, pero es posible que la comprensión de estas cuestiones te ayude a solucionar determinados problemas en tu traducción, así como a mejorar la calidad de tu trabajo de localización.

## Reorganización

Puede que mejores tu traducción si colocas las variables en un orden diferente del que figura en el texto original. Esta tarea resulta mucho más fácil cuando las variables tienen nombres; no obstante, para los programadores, es habitual utilizar variables sin nombre o simbólicas, tales como «%d» y «%s».

```
Hay %d fotos en el dispositivo %s
```
Un ejemplo de cómo podría aparecer esta secuencia es «Hay 55 fotos en el dispositivo Nikon XYZ». Habrá ocasiones en las que prefieras reordenar las variables, de tal forma que se lea «El dispositivo Nikon XYZ tiene 55 fotos». Si es así, puedes hacerlo de la siguiente manera:

```
El dispositivo %2$s tiene %1$d fotos
```
En el último ejemplo, hemos cambiado las variables para que se correspondan con el orden original de la versión en inglés. La variable «%d» estaba al principio, así que ahora se representa como «%1\$d», puesto que ya no aparece en primer lugar. Puedes hacer esto en muchos programas, especialmente en aquellos de lenguaje C que utilizan la función printf(). Serán los programadores quienes validen finalmente tu trabajo.

## Omisión

En ciertas ocasiones, tendrás la posibilidad de omitir por completo una variable en el texto meta. Esto puede ser útil para introducir la traducción correcta de determinadas formas del plural, o también para aquellos casos en los que haya que utilizar una redacción totalmente diferente en la traducción. No siempre es posible omitir variables en

todas las situaciones, así que consúltalo primero con los programadores y comprueba que es seguro hacerlo.

En los casos en los que no se puede eliminar la variable, puedes añadirla de tal forma que no se muestre al ejecutar el programa. Así, por ejemplo, a veces es posible utilizar «%.0s» para representar la variable «%s», lo que impedirá que el usuario la vea.

### Horas y fechas

A veces, se utilizan las variables para personalizar el formato en el que se mostrará la hora y la fecha. Para más información a este respecto, consulta la sección [«Formatos de](#page-89-0) [números y fechas»](#page-89-0) en la página  [87.](#page-89-0) En estos casos, puede que tengas que utilizar variables diferentes de las que se utilizaron en el texto original.

### *Ejemplo*

Ésta es una cadena que se suele utilizar para que el formato de la hora figure como «8:15 pm»:

%I:%M %p

En este ejemplo, se muestra el formato americano habitual que incluye 12 horas y «am» o «pm» a continuación, dependiendo de si se trata de la mañana o de la tarde. En las lenguas en las que el formato de 24 horas sea más apropiado, la traducción sería la siguiente:

%H:%M

Según este último ejemplo, se mostraría la misma hora, pero como «20:15», sin la partícula «am» o «pm» al final. Es posible utilizar variables diferentes, así como distintas cantidades. Esto sería correcto en el caso de este tipo de cadenas de formato para la hora y la fecha.

El modo en el que se puede trabajar con estas variables depende del lenguaje de programación utilizado en el proyecto, aunque, por lo general, suelen ser los mismos. A continuación encontrarás algunas páginas sobre los lenguajes de programación más utilizados en los proyectos de software libre:

• **C / C++**

### <http://opengroup.org/onlinepubs/007908799/xsh/strftime.html>(en inglés)

### • **PHP**

<http://php.net/manual/es/function.strftime.php>o <http://ie.php.net/manual/es/function.date.php>

### • **Python**

http://docs.python.org/library/datetime.html#strftime-strptime-behavior (en inglés)

### • **.NET**

http://msdn.microsoft.com/es-es/library/system.globalization.datetimeformatinfo.aspx En algunos sistemas, también podrás consultar el manual de strftime, que debería ser el mismo al que te remite el primer enlace de la lista.

# Formato

En algunos casos, puedes especificar el formato exacto en el que deben aparecer las variables. Esto puede ser útil, por ejemplo, para aplicar el formato correcto en los programas de contabilidad. Puedes controlar si se muestra el signo (+/), si se deben añadir ceros delante de la cifra, etc.

Por lo general, esto no suele pedirse, y es probable que nunca te debas preocupar por este tipo de formato. Para leer más información sobre este tema, consulta las diferentes opciones de formato para las variables:

<http://opengroup.org/onlinepubs/007908799/xsh/fprintf.html>(en inglés)

# Capítulo 8: Herramientas de localización

En la página [13](#page-17-0) hemos hablado de dos de las principales herramientas de localización que se tratan en este libro. Virtaal y Pootle se complementan entre sí, y juntas pueden cubrir la mayoría de las funciones que un equipo de traducción pueda necesitar. Pootle permite hacer traducciones en línea o localmente, y lo que la diferencia de las demás es la importancia de la contribución de los voluntarios. Virtaal es una potente herramienta de traducción simple y productiva; también se puede utilizar con o sin conexión a Internet. Otra posibilidad es descargar los archivos de Pootle y trabajar con Virtaal de forma local.

# Virtaal

Si bien se trata de una herramienta de traducción potente, Virtaal es muy fácil de utilizar. Si conoces todos los atajos de teclado y los trucos que existen, podrás aumentar tu productividad con una sencilla interfaz que evitará que te distraigas.

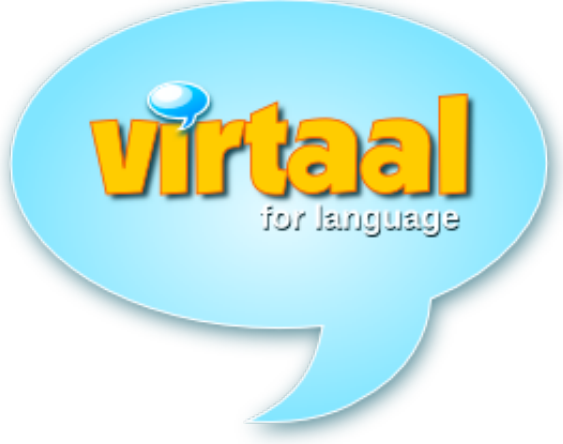

Aunque puedes acceder a la mayoría de las funciones utilizando el ratón, Virtaal está diseñado para que puedas aprovechar al máximo el uso del teclado y, así, ser más rápido en tu trabajo y, al mismo tiempo, divertirte traduciendo.

### Abrir un archivo

Puedes abrir un archivo para traducir simplemente haciendo clic sobre él dentro del gestor de archivos. Si el archivo está asociado a otro programa, puedes buscar Virtaal en el menú de contexto situándote sobre el archivo y haciendo clic en el botón derecho.

También puedes ejecutar Virtaal y abrir un archivo con Archivo→Abrir o Ctrl+A.

Virtaal es compatible con muchos formatos de archivos populares en el mundo del software libre.

# Traducción normal

Tras abrir un archivo, la primera unidad de traducción se mostrará con el cursor en el campo situado bajo el texto original. Puedes simplemente introducir tu traducción y pulsar <Intro> cuando termines, tal y como harías en un procesador de texto. Fíjate que <Intro> te lleva al siguiente segmento en el que quieres escribir. En el caso de las unidades con plurales, al pulsar <Intro>, irás a la línea siguiente dentro de la misma unidad.

Si tienes los correctores ortográficos pertinentes instalados, se activarán en el texto original y en el texto meta.

Puedes deshacer una acción utilizando Ctrl+Z.

## Cómo ahorrar tiempo

### *Completado automático*

Virtaal te ayudará a ahorrar mucho tiempo mediante esta función, ya que el programa tratará de completar algunas palabras largas por ti. Te sugerirá una posible palabra de forma automática y tú podrás aceptarla pulsando el tabulador. Si la sugerencia que te propone la herramienta no te conviene, puedes continuar tecleando la palabra que tenías en mente. Si aceptas alguna de las sugerencias por error, puedes volver atrás utilizando Ctrl+Z.

Placeholders in Python strings Plekhouers

#### *Corrección automática*

Virtaal te ayudará a ahorrar tiempo porque también corrige algunos de los errores de mecanografía y ortografía más comunes. El modo en el que lo hace depende de cada idioma y es posible que todavía no se haya recogido información suficiente para el tuyo. No dudes en colaborar en el proyecto para mejorar esta función en tu propio idioma.

Si Virtaal corrige automáticamente algo que no querías modificar, puedes deshacer la acción utilizando simplemente Ctrl+Z.

#### *Copiar el original en el texto meta*

A veces es más fácil tener la cadena original y sustituir sólo los elementos traducibles. En el caso de las traducciones en las que haya etiquetado XML o muchas variables, volver a escribir todo puede suponer más trabajo que partir directamente del texto original. Puedes copiarlo en el texto meta pulsando <Alt+Flecha Abajo>.

Para algunas lenguas, Virtaal cambia automáticamente los signos de puntuación para seguir las convenciones de la lengua de llegada; puede ser que cambie las comillas o el espaciado entre determinados elementos. Por ejemplo, una cita que en inglés se señala con las comillas inglesas (""), se transforma automáticamente en una « cita » en francés, de tal forma que el traductor no tiene que modificar las comillas o los espacios.

Si no te gustan los cambios que ha hecho Virtaal de forma automática, puedes deshacerlos pulsando Ctrl+Z.

#### *Copiar un elemento reemplazable en el texto meta*

Los elementos reemplazables son partes especiales del texto que se pueden señalar de forma automática e introducir fácilmente en la traducción. En efecto, cuando abras un segmento, observarás que algunas partes del texto original aparecerán subrayadas. Para seleccionar qué reemplazable quieres introducir en el texto meta, pulsa <Alt+Flecha Derecha> para desplazar la selección hasta el elemento que deseas y, a continuación, pulsa <Alt+Flecha Abajo>. Una vez que lo hayas introducido, el programa subrayará el siguiente elemento reemplazable.

#### <span id="page-63-0"></span>*Copiar un término en el texto meta*

Virtaal señalará en el texto original los términos que reconozca y te dará la opción de manipularlos como si fuesen reemplazables. Puedes utilizar <Alt+Fecla Derecha> y <Alt+Flecha Abajo> de la misma manera que con el resto de los reemplazables. Si hay más de una sugerencia para un mismo término, Virtaal te mostrará las diferentes opciones en un menú. Selecciona la traducción que te guste o pulsa <Escape> para seguir escribiendo.

<span id="page-64-0"></span>*Utilizar una sugerencia procedente de memorias de traducción o de traducción automática*

|     | Language code must be at least 2 characters long.     |                    |
|-----|-------------------------------------------------------|--------------------|
|     |                                                       |                    |
|     |                                                       |                    |
| 72% | The password must be at least six characters long.    |                    |
|     | Die wagwoord moet ten minste ses karakters lank wees. | OpenTran<br>Fedora |
| 71% | The string must be at least \$2 characters long.      | Local TM           |
|     | Die string moet ten minste \$2 karakters lank wees.   |                    |

Cuando Virtaal encuentre una propuesta de traducción en la memoria o quiera proponerte una sugerencia a partir de la herramienta de traducción automática, te la mostrará bajo el recuadro de edición. Puedes introducir la primera propuesta en el texto meta utilizando Ctrl+1, la segunda mediante Ctrl+2, y así sucesivamente. Si lo prefieres, también puedes hacer doble clic en la propuesta que más te guste para conseguir el mismo resultado.

### Navegación

Más arriba hemos visto cómo se puede avanzar hasta el siguiente segmento de traducción pulsando <Intro>; no obstante, también puedes desplazarte de un segmento a otro de forma sencilla utilizando <Ctrl+Flecha Abajo> y <Ctrl+Flecha Arriba>. Si quieres avanzar más de un segmento, utiliza <Ctrl+AvPág> y <Ctrl+RePág>.

Virtaal te permitirá desplazarte por determinados segmentos. Por lo general, podrás desplazarte por todos ellos, pero también puedes escoger otras formas de navegación en la parte superior de la ventana del programa.

#### *Modo incompleto*

Si activas el modo «Incompleto», Virtaal se desplazará por las unidades que se hayan traducido o revisado. Esto te permitirá buscar de forma rápida aquellos segmentos en los que debes trabajar. Virtaal seguirá mostrándote los fragmentos ya traducidos del archivo, por lo que en todo momento podrás ver el contexto en el que estás traduciendo.

#### *Modo de búsqueda*

Si activas el modo «Buscar» o simplemente pulsas <F3>, Virtaal te llevará a aquellos segmentos en los que aparezca tu búsqueda. El programa seguirá mostrándote los fragmentos ya traducidos del archivo, por lo que en todo momento podrás ver el contexto en el que estás traduciendo.

Para volver a tu traducción a partir del recuadro de búsqueda, sólo tienes que pulsar <Intro> o activar otro modo de navegación.

#### *Controles de calidad*

Si activas el modo «Controles de calidad» en Virtaal, podrás desplazarte entre aquellos segmentos que contengan algún posible problema o error. Se trata de una forma avanzada de revisión, ya que detecta muchos problemas que pueden afectar a la calidad de tus traducciones. Consulta la sección [«Revisión automática»](#page-81-0) en la página [79.](#page-81-0)

Si Virtaal señala que puede haber un problema en la traducción, ello no tiene por qué significar siempre que hay un error, sino que es posible que la herramienta te esté indicando simplemente que hay algún aspecto al que debes prestar más atención. Debes elegir también el tipo de proyecto correcto (GNOME, KDE, Mozilla, etc.) en la selección del tipo de proyecto, ya que esto contribuirá a mejorar la precisión de los controles de calidad.

<http://translate.sourceforge.net/wiki/es/virtaal/checks>

# **Pootle**

Pootle es un sistema web de traducción y de gestión de traducción muy popular. En la actualidad, se utiliza en varios proyectos de software libre para gestionar el trabajo de localización. Pootle permite traducir en línea, y cuenta con varias funciones que ayudan en las labores de revisión, así como en la organización del equipo. Es ideal para el trabajo en equipo, para realizar contribuciones puntuales y para participar en maratones de traducción (Translate@thons).

Un mismo servidor de Pootle puede albergar varios proyectos, independientemente del número de lenguas utilizadas en cada uno. Algunos servidores se utilizan para traducir un programa a muchas lenguas, mientras que otros se emplean para coordinar el trabajo de un equipo monolingüe que trabaja en varios proyectos de localización. Pootle permite trabajar en equipo, así como asignar diferentes papeles a cada uno de sus miembros.

Además, los usuarios de esta herramienta pueden utilizar diferentes funciones del programa que les ayudan a mejorar la calidad de su trabajo, tales como la asistencia terminológica y los controles de calidad.

Dado que Pootle es un sistema web, son los administradores del servidor quienes lo instalan y quienes, además, establecen qué actividades se pueden llevar a cabo en el servidor de Pootle. Si quieres traducir algo que todavía no está en el servidor, ponte en contacto con los administradores. Es probable que cada servidor de Pootle tenga un fin específico y una manera concreta de asignar permisos a los voluntarios.

Para tener acceso a la mayoría de las funciones de Pootle, tienes que tener una cuenta.

### Encontrar tu trabajo

En la página principal del servidor de Pootle, puedes ver los diferentes proyectos y lenguas disponibles en el servidor. Asimismo, se muestra un resumen del progreso de cada proyecto, a fin de que veas el avance logrado y las actividades que puedes elegir para un proyecto o una lengua en concreto. Una vez que hayas seleccionado el idioma y el proyecto en el que quieres trabajar, podrás ver un resumen estadístico más detallado de cada uno de los archivos que contiene, así como tener acceso a más funciones de traducción y revisión.

Si lo que quieres es traducir, en la pestaña «Traducir» tendrás acceso a la función de traducción, tanto en línea como local. Para ir directamente a las partes incompletas del proyecto, selecciona «Traducción rápida» en el archivo o la carpeta que hayas escogido. Si quieres traducir localmente, descarga el archivo o los archivos sobre los que quieres trabajar. Cuando hayas terminado de traducir localmente en Virtaal, utiliza la función de «Subir» que se encuentra al final de la página para enviar el trabajo al servidor de Pootle.

Para revisar una traducción (incluso si se trata de la tuya), vete a la pestaña «Revisar». Desde ahí tendrás acceso a las sugerencias que los diferentes miembros del equipo te han dejado, así como a los controles de calidad que te ayudarán a encontrar qué partes de tu traducción se pueden mejorar.

Si eres el administrador de este proyecto o lengua, también podrás configurar los permisos y llevar a cabo algunas labores de gestión de archivos. Consulta la documentación de Pootle para obtener más información acerca de estas funciones.

Los administradores del servidor pueden añadir lenguas y proyectos, y también pueden proporcionar plantillas de traducción (consulta la sección [«Un proceso de localización](#page-69-0) [simple»](#page-69-0) en la página [67](#page-69-0) para entender para qué sirven las plantillas). Los usuarios de Pootle suelen tener acceso a los detalles de contacto de los administradores del servidor para cualquier tipo de pregunta o sugerencia.

## <span id="page-67-0"></span>Terminología

Pootle puede ayudar a los traductores con la terminología. Se puede determinar que la terminología se utilice de forma global para cada lengua, y también se puede establecer que no se use como referencia en un determinado proyecto en cada una de las lenguas. Es posible incluir cualquier archivo en un proyecto que lleve por nombre «terminology» y utilizar su contenido para buscar concordancias y equivalencias terminológicas.

Los administradores del proyecto pueden generar una lista de términos frecuentes desde la pestaña «Traducir» de la interfaz de Pootle; esto ayudará a estandarizar los términos más usados; asimismo, es posible añadir nuevas entradas.

[http://translate.sourceforge.net/wiki/pootle/terminology\\_matching](http://translate.sourceforge.net/wiki/pootle/terminology_matching) (en inglés)

### **Sugerencias**

Pootle ofrece a los usuarios la opción de recibir sugerencias que conviene revisar antes de aceptarlas e incluirlas en los archivos de traducción finales. En función de la configuración de los permisos de cada proyecto o del servidor, cada usuario tendrá derecho a realizar una u otra actividad.

Esto último permite que, en un mismo equipo, se puedan asignar papeles diferentes a cada uno de los miembros y, además, hace que sea posible contar con un proceso de revisión más exhaustivo en el que cada sugerencia tiene que ser revisada antes de validarse como traducción definitiva. Asimismo, esta función permite almacenar diferentes propuestas de traducción.

<http://translate.sourceforge.net/wiki/pootle/suggestions>(en inglés).

## Controles de calidad

Pootle te ofrece una fantástica forma de revisar la calidad de las traducciones, pues analiza los diferentes aspectos que pueden afectar a la calidad de tu traducción. Consulta la sección [«Revisión automática»](#page-81-0) en la página [79.](#page-81-0)

Si Pootle señala que puede haber un problema en la traducción, ello no tiene por qué significar siempre que algo está mal, sino que es posible que simplemente te proponga que lo revises. Los administradores de Pootle deben indicar el tipo de proyecto correcto (GNOME, KDE, Mozilla, etc.) en las páginas de administración. Esto contribuirá a mejorar la precisión de los controles de calidad.

<http://translate.sourceforge.net/wiki/pootle/checks>(en inglés)

# Búsqueda

Pootle ofrece una función de búsqueda que permite a traductores y revisores buscar cualquier texto en las traducciones. El recuadro de búsqueda está en la parte superior de la página. Puedes utilizar esta función para buscar elementos específicos sobre los que quieres trabajar, comprobar qué soluciones se dieron a determinados problemas o verificar la consistencia de tus traducciones.

Los resultados de la búsqueda siempre están actualizados, por lo que siempre verás las traducciones más actuales almacenadas en Pootle.

# Capítulo 9: Proyectos de localización

# <span id="page-69-0"></span>Un proceso de localización simple

El encargo de traducción más simple en el que puedes participar consiste, por lo general, en un único archivo para traducir; ábrelo en tu programa de traducción, como por ejemplo Virtaal, y vuélvelo a enviar al proyecto cuando hayas terminado la traducción y la revisión. Aunque normalmente el proceso suele ser más complicado, éste proyecto que acabamos de citar también es realista en algunos casos, especialmente cuando se trata de un programa que se está traduciendo a tu lengua por primera vez. Asimismo, puedes hacerlo de un modo sencillo al principio, seleccionando proyectos en los que el proceso sea más simple. En nuestros estudios de caso, encontrarás una descripción del proyecto Tux Paint, que es muy sencillo y, además, ideal para empezar (ver página [91\)](#page-92-0).

Sin embargo, en términos generales, lo más probable es que tengas que llevar a cabo pasos adicionales, o crear tus propios archivos de traducción siguiendo unos parámetros ya establecidos. En los casos en los que ya existe una traducción, deberás actualizar el archivo de traducción para introducir las nuevas cadenas, de tal manera que se corresponda con la versión que estás traduciendo.

En muchos proyectos, se sigue un proceso similar al siguiente:

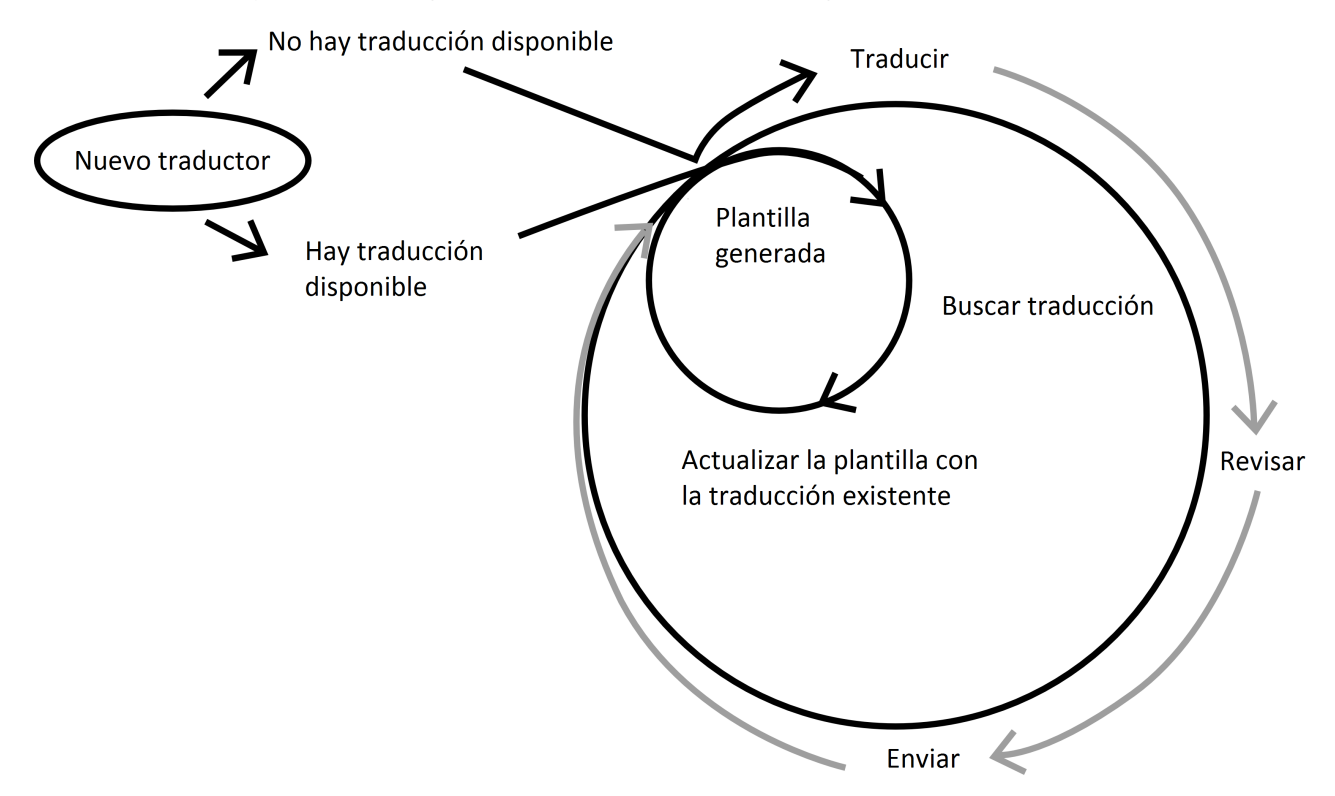

- Una plantilla de traducción se genera a partir del código fuente (en el caso de los archivos de programación) que contiene todas las partes del texto traducibles.
- Cualquier traducción nueva se empieza a partir de esta plantilla. Por su parte, las traducciones que ya existen se someten a un proceso de actualización para conseguir un resultado acorde con la nueva plantilla.
- Los traductores traducen el archivo y, a menudo, también realizan labores de revisión.
- La versión final se envía al proyecto. A partir de entonces, ésta constituirá el punto de partida de cualquier trabajo en esa misma lengua que se emprenda en el futuro.

Recuerda que nunca deberías empezar a traducir desde cero si ya existe alguna traducción disponible.

# Búsqueda de archivos relevantes

Para traducir una aplicación, tienes que buscar primero los archivos sobre los que vas a trabajar. Con un poco de suerte, en el proyecto tendrás documentación específica para los traductores, en donde se explicará exactamente qué tienen que hacer, incluido cómo enviar el trabajo al proyecto. En aquellos en los que se utilice un servidor de Pootle, es muy probable que dispongas de dicha información. No obstante, si no es así, debes saber que suele tratarse de pasos bastante predecibles.

En muchos proyectos, sólo habrá un archivo por lengua que se pueda descargar. Si este es el caso, lo único que tendrás que hacer es descargarlo, traducir el texto y enviárselo por correo electrónico al desarrollador. Es posible que haya también instrucciones particulares acerca del envío, tales como crear un informe de errores y adjuntarlo a tu traducción.

En algunos proyectos, se te pedirá que trabajes con su propio *sistema de control de versiones*. Un sistema de control de versiones es aquél que se utiliza para almacenar todos los archivos de los proyectos y, por ende, todos los archivos de traducción. La mayoría de los programas se desarrollan para que cuenten con un sistema de este tipo y, en el caso del software libre, suele estar disponible para todo el público en la mayor parte de los casos. Utilizar este sistema puede ser la mejor manera de conseguir los archivos, así como de volver a enviarlos al proyecto. Para enviar un archivo al sistema de control de versiones, necesitas la autorización pertinente, y para cada proyecto habrá una forma distinta de hacerlo. En la mayoría de ellos, no tienes que comprender obligatoriamente el sistema de control de versiones para localizar una aplicación, pero, en algunas ocasiones, entenderlo te ayudará a familiarizarte con los pasos básicos que necesitas para saber cómo funciona. Los programadores podrán ayudarte a empezar, y te pueden recomendar también la documentación que puedas precisar. La información básica sobre este tema la encontrarás en la página [73,](#page-75-0) dentro de la sección [«Sistemas de control de](#page-75-0) [versiones»](#page-75-0).

Lo importante, con todo, no es la forma en la que puedes conseguir los archivos, sino saber si están actualizados o si necesitas hacerlo tú mismo, de forma que siempre trabajes con la última versión. Esta es una de las razones por la que **no** debes empezar a traducir a partir de la versión del programa que existe en el mercado, ya que no dispondrás de los últimos archivos recientemente actualizados.

En la mayoría de los proyectos de software libre, se te pedirá que traduzcas un sólo archivo. El formato más común es PO, aunque existen otros como TS, PROPERTIES y PHP. Encontrarás los archivos en una carpeta llamada «po», «locales», «lang» o similares.

Muchos proyectos dependen de traducciones que se realizan fuera del mismo, como es el caso de la traducción de bibliotecas de software. Puede que necesites terminar dichas
traducciones para traducir una aplicación por completo. Si tienes alguna duda, consúltala con los programadores.

En algunos casos, quizás tengas que seguir un procedimiento especial para añadir una nueva traducción. Así, por ejemplo, suele ser habitual introducir una línea con el código de tu lengua en un archivo que se llama LINGUAS. Es posible que también exista alguna convención para añadir una entrada al ChangeLog (historial de cambios) para cada cambio que se haga en el programa. Esto suele variar en función del proyecto, por lo que debes consultar la documentación antes de hacerlo.

Si en el proyecto te proporcionan archivos que no se pueden abrir directamente con herramientas de traducción, tendrás que convertirlos a un formato de traducción. Este paso es muy importante en la mayoría de los casos y, además, tiene muchas ventajas. Infórmate más acerca de este tema en el siguiente enlace:

<http://translate.sourceforge.net/wiki/guide/monolingual>(en inglés)

El conjunto de herramientas Translate Toolkit contiene varios conversores que se suelen utilizar en numerosos proyectos de software libre para poder traducir los archivos (ver página [13\)](#page-17-0); también existen otros conversores, tales como po4a y xml2po.

<http://translate.sourceforge.net/wiki/es/toolkit/index>

<http://po4a.alioth.debian.org/>

## Comunicación en el proyecto

Cuando participas en un proyecto, tienes que interactuar con todos los miembros. En esta sección encontrarás algunos de los métodos de comunicación que se utilizan habitualmente en los proyectos de software libre para intercambiar información entre los participantes.

#### Correo electrónico

Una *lista de distribución* es un sistema por el cual se pueden enviar correos electrónicos a las personas que están suscritas a ella, a fin de hacer más sencilla la comunicación entre los miembros de un grupo a través del servicio de correo electrónico. Todos los correos que se envían a la dirección de la lista de distribución se distribuyen de forma automática entre todos los suscriptores. Las listas de distribución se utilizan en muchos proyectos para que las diferentes personas que colaboran en ellos se puedan comunicar.

A veces, puede haber listas individuales para programadores, usuarios y traductores, o simplemente varias listas con diferentes fines. A menudo, tendrás que suscribirte a una lista de distribución para poder participar en un proyecto: es una buena forma de recibir notificaciones cuando aparezcan nuevas versiones, conseguir una solución a tus preguntas y obtener más información acerca del proyecto.

En la mayoría de los proyectos de software libre, este tipo de listas de distribución se utilizan principalmente para debatir aspectos del propio proyecto. En muchos proyectos, no se permiten debates que no tengan alguna relación con el tema de trabajo, así como la publicación de anuncios o un uso meramente social de la lista de distribución. En algunos casos, por ejemplo, también existen convenciones sobre qué se puede adjuntar en los mensajes que se envían a la lista. Cuando recibas alguno, podrás ver de qué convenciones se tratan. Nunca incluyas la dirección de la lista de distribución en otros servicios, como por ejemplo, las redes sociales.

Recuerda que la mayoría de estas listas de distribución se guardan en un archivo y están disponibles al público. En todos los correos electrónicos que envíes se mostrará tu dirección, y cualquier persona que tenga acceso a la web podrá ver su contenido. Trata siempre de ser educado y evitar cualquier tipo de disputa. Recuerda que los miembros que suelen estar suscritos a este tipo de listas tienen una formación y experiencia diferentes, y muchos tendrán unos valores culturales diferentes a los tuyos, así como distintos niveles de inglés. En la medida de lo posible, intenta ser muy claro cuando afirmes o preguntes algo.

Por lo general, no se recomienda ponerse en contacto por correo electrónico con un miembro del proyecto en particular, a no ser que ésta sea la forma de llevar a cabo alguna tarea (por ejemplo, enviar tu traducción) o que conozcas bien a esa persona. Debes utilizar la dirección de la lista de distribución para responder a cualquier mensaje, y asegurarte, por el bien de todos los miembros, de que los debates que se mantienen dentro de la lista son relevantes.

#### Canales de chat

Existen proyectos de software libre que utilizan servicios de chat (por ejemplo, IRC) como un medio de comunicación adicional. En ocasiones, se utiliza para los servicios de apoyo al usuario o para debates más interactivos. Suele ser la mejor manera de dar una rápida solución a tus dudas, o también de aprender cómo seguir un proceso que pueda implicar el planteamiento de varias preguntas y respuestas. Aunque normalmente se recomienda recurrir a los programas de chat para participar en estos canales, también puedes utilizar el navegador web.

A veces parece que alguien está conectado, pero, en realidad, puede que no esté delante del ordenador para leer tu mensaje. Trata de tener paciencia a la hora de esperar una respuesta, e intenta permanecer en el canal mientras esperas. En muchas ocasiones, la gente te responde después de la comida o tras una reunión, y a lo mejor llevabas ya una hora esperando. Asimismo, es posible que haya personas que se encuentren en otra zona horaria diferente a la tuya, por lo que puede que estén durmiendo y vean tu pregunta al día siguiente.

Al igual que en el caso de las listas de distribución, trata de ser educado; es posible que lo que se transmita a través del chat también se guarde y esté a disposición de todo el público de la red. Cuando tengas alguna pregunta, simplemente hazla; no tienes que consultar si puedes hacerlo cada vez que tengas una duda. En la mayoría de los canales, se prefiere que plantees la pregunta directamente, incluyendo toda la información que consideres oportuna.

Nunca copies un texto demasiado largo en el canal. Puede que algunos servidores suspendan tu conexión y, además, no suele ser muy cómodo trabajar con tantas líneas de texto. Una mejor forma de hacerlo es utilizando el correo electrónico o *pastebin*: un sitio web en el que puedes pegar el texto para luego enviar tan sólo el enlace a través del canal de chat.

#### Sistemas de seguimiento de errores

En numerosos proyectos se hace uso de *sistemas de seguimiento de errores*, tales como Bugzilla o Trac. Se trata de sistemas basados en la web donde se pueden plantear problemas, proponer sugerencias e incluso planificar mejoras para un determinado programa. En la página web del proyecto encontrarás el enlace correspondiente.

Puede que te pidan que envíes tus traducciones a través de este tipo de sistemas. Es un buen medio para comunicar cualquier error que puedas encontrar en el texto original que estás traduciendo. No te preocupes si ves demasiados campos; puedes dejar los valores que aparecen por defecto en aquellos que te resulten más difíciles. Con el tiempo aprenderás cuáles son las convenciones que se siguen en cada proyecto para rellenar estos formularios.

#### Wikis y foros

En ocasiones, se utilizan wikis para crear la página web del proyecto, la documentación o incluso las instrucciones que deben seguir los participantes. El concepto de la wiki se ha hecho popular gracias a Wikipedia. Comprobarás que algunos de los proyectos de traducción de documentación o de páginas web se hacen a través de wikis. Dedícale un poco de tiempo a familiarizarte con la sintaxis de la wiki utilizada para el proyecto (cómo dar formato al texto).

En los proyectos de software libre no es muy habitual recurrir a los foros, pero a veces sí se utilizan para los servicios de apoyo al usuario o para empezar debates entre los participantes. Cuando ya te hayas familiarizado con este tipo de programa, puedes colaborar en dichos servicios en tu propia lengua.

No sólo consideramos que la localización de software es importante, sino que ofrecer la documentación y la ayuda en la lengua del usuario final también es imprescindible. En el caso de las lenguas minoritarias, nunca hay personas suficientes para colaborar en estos proyectos, por lo que no olvides establecer un orden de prioridades en tu trabajo y ser fiel a tus objetivos.

### Sistemas de control de versiones

Si bien brevemente, en la sección anterior hicimos referencia a los sistemas de control de versiones. Aunque hay muchas cosas que aprender acerca de este tema, lo más probable es que sólo tengas que saber ciertas operaciones básicas para poder contribuir con tus traducciones. Busca qué sistema de control de versiones se utiliza en el proyecto y trata de averiguar cómo hacer lo siguiente:

- Conseguir el proyecto completo con todos los archivos desde el control de versiones.
- Actualizar los archivos al final del proceso con las nuevas modificaciones hechas por los demás.
- Enviar un archivo.

Si sabes hacer lo anterior, probablemente podrás realizar la mayoría de las tareas que te pidan. Aunque es posible deshacer todos los cambios que se hacen en un sistema de control de versiones, no efectúes ninguno si no es necesario. Asegúrate de lo siguiente:

• Cuándo puedes enviar un archivo.

- Si se espera que envíes un mensaje de confirmación.
- Si hay otros cambios que debes hacer (como un archivo LINGUAS).
- Si tienes que hacer algo específico antes de enviar tu confirmación; por ejemplo, cambiar de rama.

Utilizar *ramas* es una forma de trabajar en dos versiones de un producto al mismo tiempo. Lo más probable es que sólo tengas que enviar tu traducción a una versión del producto y, por ende, a una sola rama en el sistema de control de versiones. Consúltalo con los programadores en caso de duda.

Algunos de los principios de los sistemas de control de versiones aparecen explicados aquí:

http://betterexplained.com/articles/a-visual-guide-to-version-control/ (en inglés)

## Planificación del proyecto

Cada proyecto de software sigue su propio plan y ritmo de desarrollo. Si un proyecto pone a disposición del público versiones nuevas cada poco tiempo y acepta traducciones constantemente, podrás contribuir con tu traducción cuando mejor te convenga. En el caso de los proyectos que sólo lancen nuevas versiones en determinadas ocasiones, asegúrate de que tu trabajo sea útil para el mayor número de personas posible: piénsalo detenidamente y reflexiona acerca de cómo participar en el proyecto.

Lo más frecuente es que los proyectos anuncien cuándo van a poner a disposición del público su próxima versión y pidan a los traductores que actualicen sus traducciones. Este es el momento perfecto para contribuir con tu trabajo, ya que es un indicador de que el desarrollador tiene en cuenta a los traductores y, además, está considerando cuáles pueden ser las mejores condiciones de trabajo para ellos. Si vas a empezar una nueva traducción para un proyecto, asegúrate de que tienes tiempo suficiente para terminar la tarea y hacer las pruebas de software. Si quieres leer más información al respecto, consulta la sección [«Contar y estimar»](#page-86-0) en la página [84,](#page-86-0) y [«Pruebas de software y](#page-81-0) [revisión»](#page-81-0) en la página [79.](#page-81-0)

Si estás traduciendo un proyecto verdaderamente grande por primera vez, lo más probable es que necesites empezar mucho antes de que se anuncie públicamente, lo que significa que esto influirá menos en la mayor parte de tu trabajo.

El anuncio público del desarrollador coincide con una fase que consiste en *estabilizar las cadenas*. Esto significa que el texto traducible ya está terminado, y que no se espera ningún cambio más en él. A su vez, esto implica que puedes empezar tu trabajo, seguro de que estás traduciendo la versión final del texto y de que muy probablemente no tendrás que modificar tus traducciones a causa de cambios en el original hasta que se publique el producto. En el anuncio también se especificará qué versión del software se va a poner a disposición del público, así como qué rama se utilizará en el sistema de control de versiones. Si no estás seguro de algo, pregúntale a los desarrolladores: no pierdas el tiempo traduciendo la versión equivocada.

Si, por el contrario, empiezas demasiado tarde, puede que no consigas terminar tu trabajo o que ya no acepten tu contribución. Normalmente, es más seguro empezar antes, aunque ello no significa que sea lo mejor. Si comienzas antes de que la versión sea estable, quizás tengas que hacer modificaciones en tu trabajo más adelante. Mientras te mantengas informado en todo momento acerca del proyecto, no tendrás ningún problema.

### Cuestiones relacionadas con el software libre

#### **Motivaciones**

Tal y como se mencionó anteriormente, cada persona tiene una motivación diferente para colaborar en proyectos de software libre. Algunos desarrolladores lo hacen como un hobby o simplemente porque quieren resolver un problema que siempre les ha inquietado. Algunos de los colaboradores trabajan para empresas que suelen contribuir con su ayuda en proyectos de software libre por muy diversos motivos. Con todo, lo más importante es saber que puede que muchas de las personas que colaboran en algún proyecto de software libre lo estén haciendo por diferentes razones a las tuyas. Si necesitas ayuda de alguien, no olvides que eso va a suponer robarle un poco de su tiempo, y que no siempre van a poder hacerlo porque están trabajando. Otros, sin embargo, no querrán ayudarte porque no están interesados en el tema en particular para el que necesitas ayuda. Por lo general, la gente suele estar dispuesta a colaborar, pero conviene recordar siempre que muy pocas personas tienen la obligación de hacerlo. Una vez más, trata siempre de ser educado en todas las situaciones, especialmente cuando pidas ayuda. Asimismo, intenta ayudar a otras personas del proyecto siempre que puedas. En los proyectos de software libre, existe una gran cultura de hacer favores, así que no olvides que eso es lo que hace la gente por ti: trata de hacer tú lo mismo.

#### **Licencias**

Los programas se distribuyen bajo una serie de condiciones en las que se especifica qué puedes hacer con el programa. Dichas condiciones conforman la licencia que se suele mostrar cuando instalas el programa, o también en un archivo dentro del código fuente. Como es obvio, los programas de software libre y de código abierto se distribuyen con unas licencias muy atractivas para los usuarios, pues nos permiten trabajar con ellos, y también localizarlos. Existen ciertas cuestiones relativas a la licencia y a los derechos de autor que pueden ser relevantes para los localizadores.

En primer lugar, debes saber que toda contribución que hagas al proyecto se distribuirá bajo las cláusulas de la licencia que se aplica al resto del programa. Conviene que te familiarices con ellas para asegurarte de que sabes qué pueden hacer con tu traducción. Por ejemplo, la mayoría de las licencias de software libre permiten a los usuarios vender copias del programa, así que no te sorprendas cuando lo veas por primera vez.

Cuando vayas a colaborar en algún proyecto, es posible que te pidan firmar un *documento de cesión de derechos de autor*. Lo harán por diferentes motivos, como saber tu verdadera identidad, asegurarse de que pueden volver a crear otra licencia para el programa en un futuro, o actuar en tu nombre en cuestiones legales. Aunque no es muy frecuente, puede que tengas que hacerlo en algunos proyectos.

En otros casos, no tendrás los derechos necesarios para distribuir la versión traducida por tu cuenta si mantienes los elementos de la marca original del programa (como el nombre y los logos). Pregunta si el proyecto ha estipulado algún tipo de exigencias a este respecto.

Recuerda que cada proyecto es libre de reutilizar tu traducción, de acuerdo con las cláusulas de la licencia, y que no puedes retractarte de los derechos que concediste al proyecto cuando enviaste la traducción. Asimismo, cabe la posibilidad de que se le encargue a otra persona la traducción a tu lengua, y que ésta haga cambios en tu trabajo sin tu permiso. Si bien se trata de casos aislados, a veces se necesita hacer esto para mantener el proyecto vivo. Con todo, esto no debería influir en tu trabajo.

Si quieres leer más información sobre este tema, consulta el libro de Shun-ling Chen, Free/Open Source Software Licensing.

http://www.iosn.net/licensing/foss-licensing-primer/foss-licensing-final.pdf (en inglés) [http://en.wikibooks.org/wiki/FOSS\\_Licensing](http://en.wikibooks.org/wiki/FOSS_Licensing) (en inglés)

#### Mayor participación

Un aspecto interesante de los proyectos de software libre es que cualquier contribución es bienvenida en todas las actividades que se emprenden como parte de dicho proyecto. Trabajar en la traducción, la documentación, las pruebas de software, las labores de marketing, programación o diseño son formas útiles de colaborar en un proyecto. Puede que sólo tengas interés en la tarea de traducción, pero observarás que tu implicación en las otras actividades también puede ser de gran ayuda, no sólo para el proyecto, sino también para tu trabajo de localización.

**Revisar el texto inglés original** es esencial para los usuarios anglófonos, pero también es importante para que los traductores puedan trabajar a partir de un texto origen limpio y claro. Si tu nivel de inglés no es muy bueno, igualmente puedes señalar aquello que consideras difícil o imposible de traducir; de esta manera, contribuirás a que se mejore la versión original que utilizarás en tu propio trabajo de traducción. En tu papel de traductor, además, probablemente seas una de las personas que lee el texto en inglés con una mayor atención, por lo que puedes ser un buen corrector del texto en lengua inglesa. Normalmente, también puedes informar de los errores que has encontrado en el texto original por medio del sistema de seguimiento de errores utilizado en el proyecto.

**Realizar pruebas de software** con la interfaz traducida también constituye una parte importante de tu trabajo de localización. Las cuestiones relativas a las pruebas de software están recogidas más adelante, en la página [79.](#page-81-0) Uno de los aspectos positivos de realizar dichas pruebas es que harás tu aportación particular para las verdaderas pruebas de software que se llevarán a cabo antes de una nueva publicación. Además, en tu calidad de traductor, eres la persona idónea para probar la compatibilidad del programa con cualquier aspecto relacionado con tu lengua o tu país, como la gestión del texto en tu idioma, la compatibilidad del producto con los sitios web locales, los tipos de letra, etc.

**Diseñar el software** para un grupo de usuarios diferentes en todo el mundo no siempre es una tarea fácil; ésta es, por tanto, otra de las tareas en las que puedes colaborar con el proyecto, a fin de que la lengua y la cultura también se tengan en cuenta en el diseño.

Puede ser tan sencillo como solicitar que haya más espacio para introducir una cadena con una traducción muy larga en tu lengua. Asimismo, puedes involucrarte más e incluso tratar de llegar a decisiones relativas al diseño, tales como la introducción de ciertos elementos que son necesarios en tu lengua y que los desarrolladores puedan haber pasado por alto.

**Promocionar el producto** en todo el mundo suena demasiado complicado para un pequeño grupo de voluntarios, a no ser que el proyecto cuente con colaboradores en diferentes países. Si así lo deseas, puedes convertirte en un embajador del proyecto en tu país o zona geográfica; incluso en este tipo de actividades, también es necesario llevar a cabo labores de traducción. Cabe la posibilidad de que tengas que traducir material de promoción, sitios web, folletos, etc., y que el éxito del proyecto en sí en tu propio país dependa de ti.

**Participar en acontecimientos** no suele ser una actividad habitual para muchas de las personas que colaboran en los proyectos de software libre, pero te puede ofrecer la posibilidad de representar el proyecto en el que has trabajado en un acontecimiento local. Ésta es una maravillosa oportunidad para promocionar el programa, y quizás también para conseguir más colaboradores para tu trabajo de localización.

# Capítulo 10: Más allá de la mera traducción

En las secciones anteriores, se han tratado cuestiones importantes sobre la localización de software libre que, con el tiempo y la práctica, se convertirán en una tarea fácil y natural para ti. Puedes optimizar tu esfuerzo aún más con algunos de los temas que se tratan en esta sección. Esto te ayudará a invertir tu tiempo de forma más efectiva y a producir un trabajo de mayor calidad.

### <span id="page-81-0"></span>Pruebas de software y revisión

Es muy importante que revises siempre tus localizaciones. Cometer errores es algo natural, aunque, si se cometen demasiados, se puede crear una mala impresión en los usuarios y dejarlos en desventaja por utilizar la versión localizada del software. Esta sección analiza diversos métodos de revisión.

#### Revisión automática

A efectos de este libro, la revisión automática supone utilizar software para revisar automáticamente nuestras traducciones. Puesto que el software es realmente útil para las tareas repetitivas simples, es ideal para ayudarnos a descubrir pequeños problemas como errores ortográficos, errores en el uso de las mayúsculas y espacios innecesarios, así como errores relativos a las variables y al etiquetado. Las herramientas de revisión automática pueden detectar muchos de los aspectos que se tratan en el apartado [«Cuestiones técnicas»](#page-43-0) de la página [41.](#page-43-0)

Pootle y Virtaal cuentan con varios controles de calidad que te ayudarán a detectar ciertos tipos de errores. Algunos de los controles detectan errores que sólo tienen un valor estético (como el uso de espacios o la puntuación). Otros, por su parte, detectan errores un poco más graves (como la omisión de una página web o una traducción sospechosamente corta). Algunos controles pueden indicar errores muy graves que pueden inutilizar la aplicación o alguna de sus funcionalidades (como es el caso de errores en la variables).

Puedes consultar más información sobre controles de calidad aquí:

[http://translate.sourceforge.net/wiki/toolkit/pofilter\\_tests](http://translate.sourceforge.net/wiki/toolkit/pofilter_tests) (en inglés)

Sin embargo, estos controles también pueden sugerir que algunas traducciones perfectamente válidas contienen errores, por lo que no debes seguir al pie de la letra los consejos de dichos controles, ni tampoco permitir que te induzcan a hacer algo incorrecto o inusual en tu idioma. Estas pruebas de software son sólo herramientas que han sido diseñadas para servirte de ayuda. De hecho, hemos comprobado que han sido de vital importancia en nuestro trabajo, especialmente con traductores noveles, aunque los traductores veteranos también cometen errores de vez en cuando.

Las pruebas de software automáticas son baratas porque no te roban mucho tiempo: simplemente te indican dónde te tienes que fijar para resolver un posible problema. Utiliza siempre los controles de calidad, ya que son un método sencillo para evitar ciertos errores.

El software que se ha desarrollado utilizando el sistema de traducción Gettext utiliza normalmente un programa denominado **msgfmt** para convertir el archivo traducido en aquél que necesita el software. Asimismo, realiza algunas comprobaciones básicas, como exámenes del formato de archivo, del uso incorrecto de variables, etc. Cualquier error grave recogido por esta herramienta **debe** corregirse. Por lo general, la traducción no se utilizará si hay errores recogidos por msgfmt. El software que se escribe utilizando el sistema de traducción Qt tiene un programa similar denominado **lrelease**.

#### <span id="page-82-0"></span>Revisión manual

Aunque las herramientas de revisión automática pueden ser de gran ayuda, siempre cabrá la posibilidad de que la revisión la lleve a cabo otro traductor humano. Si perteneces a un equipo, puede que sea el coordinador del mismo quien se encargue de revisar las entregas de los otros miembros del equipo. Asimismo, le puedes pedir a alguien que revise tu archivo traducido y te sugiera posibles mejoras, ya que normalmente otro par de ojos puede ayudar a mejorar la calidad. Una herramienta de traducción que cuente con un corrector ortográfico y con controles de calidad es probablemente la mejor opción para realizar esta tarea.

Los equipos de traducción ya establecidos suelen haber acordado previamente el flujo de trabajo entre los traductores y los revisores, y puede que también tengan como norma que todos los archivos sean comprobados por un revisor. En algunos proyectos, se cuenta con herramientas que ayudan a poner en práctica dichos flujos de trabajo y, además,

contribuyen a una mejor comunicación en el seno del equipo. La página web de la localización del proyecto GNOME es un gran ejemplo de ello.

Cuando se trabaja con archivos PO, es suficiente con marcar como incompletas las traducciones que todavía necesitan una revisión (añadiendo el marcador interno «fuzzy», que indica que el segmento todavía no es definitivo). El revisor puede aprobar dichas traducciones al retirar el mencionado marcador «fuzzy». Aunque esto pueda ser un poco limitado en algunos casos, se trata de un método sencillo para incorporar la revisión manual a nuestro proceso de localización.

Durante el proceso de revisión, los revisores deben prestar atención a la ortografía, la gramática, la terminología y la consistencia, así como a todos aquellos aspectos que puedan ser importantes. Cuando revises el trabajo de otro, intenta siempre remitirle la información de forma educada para que le sirva de estímulo.

#### Revisión del producto en ejecución

Un paso muy importante en el proceso de localización es revisar las traducciones ejecutando la aplicación. Este proceso permite visualizar el resultado de la traducción y siempre resulta emocionante verlo por primera vez. Los principios básicos de la prueba son los mismos, sin tener en cuenta cómo se ejecutó o compiló la aplicación traducida. Los modos para realizarlo pueden ser diferentes en función de cada programa, así que, en la siguiente sección, sólo trataremos los casos más comunes.

El objetivo de una revisión del producto en ejecución es revisar la traducción utilizándolo del mismo modo en el que lo haría el usuario. No sólo se trata de buscar los problemas lingüísticos, sino de emular la experiencia completa que viviría el usuario al ejecutarlo. Para asegurarse de que las pruebas de traducción se realizan correctamente, tienes que intentar encontrar todas las partes del programa. Navega sistemáticamente por cada uno de los menús y comprueba cada una de las opciones en todos los cuadros de diálogo. Busca la información que se encuentra en las ventanas de ayuda contextual al pasar el ratón por alguna parte del programa. También puedes realizar acciones menos comunes, como intentar abrir archivos con los que la herramienta no es compatible o introducir valores erróneos en la configuración para obtener así mensajes de error, ya que éstos últimos también han de ser traducidos y revisados.

Algunas de las cuestiones importantes que se deben comprobar son las siguientes: que el estilo y la terminología guardan consistencia; que en las referencias a los botones se utiliza el mismo nombre que se ve en los propios botones; y que las traducciones funcionan en el contexto en el que se utilizan en la pantalla. Recuerda que, a veces, los programas combinan traducciones de archivos diferentes; por tanto, no olvides que la consistencia no es sólo una cuestión relativa a la calidad de la traducción en un único archivo.

Otro aspecto importante que hay que comprobar es si hay algún diseño extraño causado por alguna traducción demasiado larga o demasiado corta. Puede que este hecho se deba a que el programador no haya anticipado que la traducción pudiese ser tan larga o corta como la que has propuesto y, por ello, la interfaz del usuario deje de tener un diseño limpio. La mayoría de programas en el mundo del software libre tratan siempre de adaptar los cambios en la traducción de forma automática; por ejemplo, cambiando el tamaño de los diversos elementos tanto como sea necesario. Sin embargo, todavía existen proyectos en los que somos nosotros mismos quienes debemos cambiar el tamaño de algunos elementos. Se trata de una tarea que requiere mucho tiempo, ya que supone invertir más tiempo en los controles de calidad; asimismo, puede que también requiera realizar pruebas de software en diversas plataformas.

El uso de los atajos de teclado constituye otro de los elementos importantes que hay que comprobar en la aplicación en ejecución. Hemos hablado de los atajos de teclado anteriormente, en la página  [52.](#page-54-0) Lo que tienes que hacer ahora es comprobar que los atajos de teclado se han escogido de forma correcta y, si no ha sido así, realizar la correcciones necesarias. Resulta imprescindible comprobar todos los atajos de teclado presentes en cada menú y en cada cuadro de diálogo. Se activan normalmente al pulsar la tecla «Alt» y la letra subrayada. En algunos casos, puede que sea necesario pulsar «Alt» para ver los caracteres que están subrayados. ¿La letra en cuestión activa el control correctamente? ¿Qué ocurre cuando se pulsa la letra otra vez? Si dos controles en la pantalla utilizan la misma letra como atajo de teclado, lo que suele ocurrir es que se activan de forma alternativa cuando pulsas esa tecla. No se trata de un problema de gran relevancia, pero deberías corregir tu traducción si es posible. En menús grandes y en cuadros de diálogo, debes planificar minuciosamente tu traducción para seleccionar atajos de teclado únicos para cada control. Sin embargo, recuerda que la mayoría de funciones importantes, en particular en la ventana principal de la aplicación, también son, por lo general, los elementos más importantes que hay que revisar para garantizar que funcionan correctamente. Intenta mantener, asimismo, una consistencia clara entre diversas aplicaciones en lo que se refiere a los atajos de teclado para los elementos más comunes (como «Archivo» y «Ayuda»).

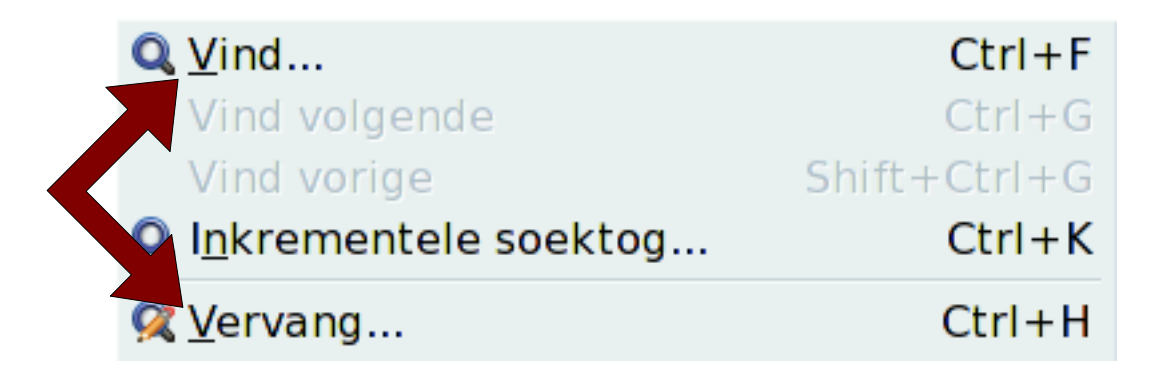

Si has traducido la documentación, deberás revisarla en el visor de la ayuda. Comprueba que los títulos de páginas y los enlaces entre páginas son correctos, y que las características de búsqueda muestran las entradas traducidas correctas. Asegúrate de que en el texto de ayuda se utiliza la misma terminología que en la aplicación. La tarea de revisar el contenido traducido es similar a la revisión de documentos traducidos.

#### Pruebas de software utilizando Gettext

Muchos proyectos de software libre utilizan un software denominado Gettext para incluir muchos idiomas en su proyecto. En tales proyectos, tendrás un archivo PO traducido y necesitarás generar un archivo MO para realizar pruebas de software. Algunos programas de traducción pueden realizar esta tarea fácilmente. Si no es el caso, puedes utilizar el programa **msgfmt** desde la línea de órdenes de la siguiente manera:

```
msgfmt -cv traducción actual.po -o nombre del programa.mo
```
Esta orden realizará algunas pruebas básicas en el archivo de traducción (como se explica en la página [80\)](#page-82-0) y detectará cualquier error grave que tenga que ser corregido. Si no detecta nada grave, se generará el archivo «nombre\_del\_programa.mo». El nombre correcto dependerá de la aplicación (busca el archivo MO correspondiente en tu idioma o en otros), pero normalmente se tratará simplemente del nombre de la aplicación en minúsculas, seguido de «.mo».

Después, tendrás que copiar el nuevo archivo MO que has creado sobre el archivo existente (tras hacer una copia de seguridad), o copiarlo en la ubicación correcta. A continuación encontrarás los directorios más comunes que se utilizan (sustituye «xx» por el código de tu idioma):

```
• /usr/share/locale/xx/LC_MESSAGES/ (en la mayoría de las distribuciones
  de Linux)
• C:\Archivos de Programa\Nombre del programa\share\locale\xx\LC_MESSAGES\
   (Windows)
```
Puede que sea necesario crear los directorios si estos no existen (especialmente en Windows). Recuerda que el idioma de tu sistema debe estar configurado correctamente.

## Establecer prioridades (cuando no puedes con todo)

Por mucho que queramos tener todo el software en nuestro propio idioma, iremos justos de tiempo en la mayoría de las ocasiones, no contaremos siempre con la ayuda suficiente y la cantidad de aplicaciones para traducir nunca dejará de crecer. ¿Significa eso que tenemos que tirar la toalla? Por supuesto que no. En numerosas ocasiones, en el mundo del software libre, se ha demostrado que un equipo pequeño o incluso un sólo individuo puede realizar un gran trabajo de localización, y conseguir que exista mucho software traducido disponible en su idioma. Esta sección incluye algunas ideas sobre cómo maximizar tu impacto e intenta ofrecer una visión acerca de cómo actuar cuando no es posible abarcarlo todo. Recuerda que tienes que mantener tus objetivos en mente.

#### <span id="page-86-0"></span>Contar y estimar

Si tienes mucho trabajo o si crees que es demasiado, es muy útil saber exactamente cuánto trabajo se requiere para la traducción de un cierto archivo o de una aplicación concreta. Es habitual que en los proyectos de software libre se cuente el número de cadenas de texto (mensajes), pero, en realidad, ello no siempre nos proporciona una visión completa de la cantidad de trabajo que se necesita para acabar una determinada tarea. Contar el número de palabras constituye un buen indicador de la cantidad de trabajo que será necesaria para completar una traducción.

Algunos proyectos pueden contar con un resumen del progreso en cada idioma. Comprueba siempre si las cantidades que se mencionan hacen referencia a cadenas de texto o a palabras. La mayoría de herramientas de traducción pueden proporcionarte este resumen. Pootle y Virtaal prefieren referirse al recuento de palabras antes que al de cadenas de texto. Asimismo, puedes calcular varios archivos fácilmente en la línea de órdenes con **pocount**, desde la herramienta Translate Toolkit (ver página [13\)](#page-17-0).

Está claro que esto no nos proporciona información alguna sobre la dificultad, el nivel de reutilización que puedes obtener de una memoria de traducción o la calidad del inglés. Estos y otros aspectos pueden influir también en el tiempo de traducción, pero, en todo caso, toda la información que recojas te ayudará a tomar mejores decisiones.

#### <span id="page-87-0"></span>Elegir el producto o el proyecto

Puede darse el caso de que ya conozcas el software que quieres traducir, aunque ello dependerá siempre de tus objetivos. Si todavía tienes dudas sobre qué traducir, ten en cuenta que algunos proyectos pueden ser más atractivos o útiles que otros. Por tanto, intenta informarte sobre el proyecto antes de tomar una decisión:

- ¿Cuánto trabajo de traducción se requiere?
- ¿Cómo de fácil es entregar una traducción nueva?
- ¿El software responde a las necesidades especiales de tu idioma, como la escritura de derecha a izquierda como el caso del árabe, o tipografías especiales?
- ¿Puedes utilizar tus herramientas de traducción preferidas?
- ¿Se trata de una aplicación destinada al gran público? El software especializado puede no causar un gran impacto debido a su naturaleza.
- ¿Funciona en múltiples plataformas como Windows o Linux? ¿Existen versiones para todos los sistemas operativos disponibles al mismo tiempo?
- ¿Serán los usuarios capaces de activar las interfaces localizadas fácilmente o tendrán que realizar algún tipo de configuración adicional?
- ¿La aplicación requiere traducciones de otras aplicaciones como las bibliotecas de software? Si es así, deberías repetir las preguntas anteriores sobre dichas aplicaciones.

Obviamente, no necesitas limitar tu grado de implicación en determinados proyectos sólo porque no son ideales en todos los aspectos que has considerado importantes. Puede que quieras traducir algo simplemente porque es divertido o porque lo utilizas tú de forma personal. No obstante, recuerda que cualquier aplicación más complicada de lo necesario puede romper tu ritmo de trabajo y desmotivarte.

#### Localización parcial

Aunque lo ideal es traducir todo el texto de una aplicación, hay algunas partes que son definitivamente más importantes que otras para la traducción. Si no podemos traducir todo el contenido, podemos buscar maneras para obtener algunos atajos, especialmente cuando se trate de la primera traducción en nuestro idioma. Debemos, por lo tanto, buscar la manera de maximizar nuestra cobertura, al tiempo que reducimos el alcance del trabajo.

En algunos casos, sobre todo cuando se trata de textos muy técnicos, es posible que lo mejor sea dejar algunos elementos sin traducir. Si algunos mensajes de error contienen muchos términos nuevos que todavía no están bien asentados, los usuarios que están muy familiarizados con el inglés pueden decidir no utilizar la versión traducida. Recuerda que tu público se irá desarrollando contigo: cuantas más personas utilicen la versión localizada, más se acostumbrarán a ella. Si comienzas con una nueva localización, puede que tenga sentido evitar traducir elementos como los mensajes de errores técnicos del funcionamiento interno de la aplicación; de esta manera, también tendrás la oportunidad de trabajar en elementos que sean más visibles para los usuarios. Asimismo, tu satisfacción inicial será mayor si trabajas sobre las partes visibles de la aplicación.

Una manera sencilla de reducir el número de palabras consiste en traducir sólo algunos de los archivos del proyecto. Si te decantas por esta opción, debes identificar los archivos más importantes. Tanto si el proyecto consta de un único archivo como si el trabajo importante se encuentra en todos los archivos del proyecto, tenemos que buscar un método para extraer los elementos más importantes para la traducción. La herramienta **pogrep** de Translate Toolkit nos puede ayudar en esta tarea (ver página [13\)](#page-17-0). Asimismo, podrías, por ejemplo, extraer cadenas de texto pequeñas o las cadenas de texto que no procedan de archivos de programación que contengan la palabra «admin». Puedes obtener más información sobre **pogrep** en el siguiente enlace:

<http://translate.sourceforge.net/wiki/toolkit/pogrep>(en inglés)

### Traducción no textual

Aunque hemos tratado muchos temas relacionados con la traducción, existen proyectos que requieren más trabajo que la propia traducción. Un programa de mecanografía puede necesitar información sobre los caracteres en tu idioma, así como las palabras empleadas, ya que, en los ejercicios de mecanografía, aquéllas se organizan en función de su grado de dificultad. Algunos juegos permiten la creación de archivos de sonido en tu idioma. Un procesador de texto puede darte la opción de especificar una lista de errores comunes de ortografía para su corrección.

Mientras traducimos, a veces encontramos errores en el texto original o nos percatamos de que algo no se puede traducir correctamente porque los programadores presupusieron ciertas cosas sobre los idiomas o culturas que no se ajustan con tu caso. Ayuda a los programadores en su trabajo, e infórmales de esas cuestiones para que, de este modo, consigan que la labor de traducción sea más sencilla para otras personas.

El análisis de todas estas cuestiones no forma parte de los objetivos de este libro, pero, en esta sección, hablaremos de los elementos localizables no textuales más comunes.

#### Formatos de números y fechas

Existen diferentes convenciones para escribir los números y las fechas en cada cultura. Algunos idiomas tienen sus propios dígitos: un conjunto completamente diferente de símbolos para representar 0,1,2...9. En idiomas que utilizan los mismos dígitos que el inglés, existen diferentes convenciones sobre cómo mostrar fracciones o grandes cantidades. El mismo número y la misma fecha se pueden escribir de diferentes maneras en distintas partes del mundo.

#### *Ejemplos de números:*

```
10509 (sin formato: diez mil quinientos nueve)
10,509 (en EE.UU.)
10.509 (en Alemania)
൧൳, ൫൳൴ (en la India, idioma malabar)
```
#### *Ejemplos de fechas:*

```
15 de marzo de 2010 (15/03/2010)
March 15, 2010, 03/15/2010 (en EE.UU.)
15. März 2010 (en Alemania)
```
Asegúrate de que conoces bien la tradición escrita de los números y fechas de tu idioma. Algunos proyectos te pueden pedir que especifiques cómo tiene que formatear los números esa aplicación. Por lo general, esto se realiza como parte de los locales (consulta más información en la página [15\)](#page-19-0), aunque puede duplicarse en una aplicación, e incluso es posible indicarlo con variables en el archivo de traducción. Puedes encontrar más información sobre este tema en la sección de variables de fecha y tiempo de la página [57.](#page-59-0)

#### Divisas y unidades de medida

Cuando el software muestra cantidades de dinero (como en el caso de los programas de contabilidad), aquél no debe mostrar únicamente los números de forma correcta, sino también la divisa correspondiente del país en cuestión. Del mismo modo, es posible que los países utilicen diferentes unidades de medida para elementos como la distancia, el peso, etc. Comprueba siempre que la aplicación sigue las convenciones que se aplican en tu país e idioma. Puedes buscar páginas web o aplicaciones para realizar conversiones como, por ejemplo, de millas a kilómetros. Sin embargo, cuando una cantidad física sólo se utiliza como ejemplo (normalmente con un número redondo), puedes optar por dejar intacto el número redondo y modificar sólo la unidad. Por ejemplo, cuando un juego dice que el oro pesa 100 libras, una conversión a números enteros como 50 kilos puede facilitar la lectura sin distorsionar el mensaje, en lugar de utilizar una cifra exacta como 46,36. Asegúrate de que es perfectamente viable optar por esta estrategia; si no estás del todo seguro, tradúcelo de forma literal o convierte la unidad.

#### Imágenes

Las imágenes constituyen una buena herramienta para mejorar o aumentar la comprensión del mensaje que se desea transmitir. Sin embargo, dos personas de dos culturas diferentes pueden ver la misma imagen y tener reacciones distintas o entenderla de forma diferente. Este hecho varía en función del ambiente, la cultura y el entorno en el que vive cada persona. Las imágenes pueden tener referencias a características geográficas, actividades, nombres de marcas, etc. que pueden ser conocidas para la audiencia de llegada o que, por el contrario, pueden no contener el significado deseado.

Puede que hayas localizado durante años sin tener que cambiar una sola imagen, pero es bueno ser consciente del hecho de que no siempre todas las imágenes son adecuadas para tu público meta. Valora siempre si una imagen puede tener una connotación negativa o si es posible que, a través de ella, no se logre transmitir el mensaje correcto.

En algunos casos, puede que las imágenes contengan texto que haya que localizar. Se trata de una mala praxis de los programadores, aunque hay razones que pueden justificar dicha práctica.

Las imágenes se pueden editar con diversos programas, pero lo mejor es comprobarlo; habla con los programadores del proyecto y pregúntales qué archivos deben utilizarse y si el software permite incluir imágenes alternativas para tu localización. No pierdas tiempo modificando imágenes que finalmente no se van a utilizar. Sé especialmente cuidadoso con la revisión de cualquier texto que insertes en las imágenes, ya que lo más probable es que no realices esta tarea en un programa de traducción y, por tanto, aumente la posibilidad de cometer alguna falta de ortografía o algún tipo de inconsistencia.

#### Orden de los elementos y listas

Muchos idiomas tienen sus propias normas para describir el modo en el que las palabras se tienen que ordenar alfabéticamente. Incluso los idiomas que utilizan el alfabeto latino pueden tener normas específicas para ordenar palabras concretas o patrones de caracteres, debido a la naturaleza del lenguaje o a unas prácticas ya establecidas. Comprueba los sitios en los que el orden de los elementos pueda ser relevante y asegúrate de que se siguen las normas ortográficas de tu idioma. Normalmente, esta información se obtiene a partir de un local o de una biblioteca de programación.

# Capítulo 11: Estudios de caso de proyectos

En esta sección, mostramos algunos estudios de caso de proyectos muy conocidos de software libre y cómo podrías evaluarlos. Puedes volver a la sección de [«Elegir el producto](#page-87-0) [o el proyecto»](#page-87-0) en la página [85.](#page-87-0) Trataremos algunos de los criterios mencionados en dicha sección para evaluar los proyectos de ésta.

### Tux Paint

Tux Paint es un programa de dibujo para niños.

- La traducción de la aplicación consta sólo de 1500 palabras.
- Es fácil entregar las nuevas traducciones: un correo electrónico al programador es suficiente.
- Responde a algunas necesidades especiales del diseño de texto avanzado, pero se deben comprobar los requisitos especiales de cada idioma. Incluye idiomas que se escriben de derecha a izquierda, algunos idiomas asiáticos y otros que necesitan un diseño de texto más complejo.
- Se utilizan archivos simples de Gettext PO, compatibles con Virtaal y con muchas otras herramientas de traducción asistida.
- Está dirigida al gran público y, en concreto, a niños que quizás no conozcan una segunda lengua.
- Es un programa multiplataforma, disponible para varios sistemas operativos.
- Se necesita un pequeño cambio para comprobar la interfaz localizada. Sin embargo, por lo general, es más fácil sustituir un archivo de un idioma ya existente por otro para hacer pruebas de software. Existe un programa de configuración para seleccionar el idioma tan pronto como se convierte en uno de los idiomas oficiales.
- No se necesita traducir ninguna otra aplicación, aunque la página web y las funcionalidades extras también pueden traducirse.

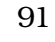

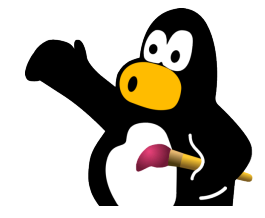

Si volvemos a la lista de criterios del capítulo anterior podemos deducir claramente que Tux Paint es un programa muy atractivo para la localización: el texto no es muy técnico, aunque puede que tengas que pensar un poco al traducir algunos colores y formas; es un proyecto ideal para alguien que acaba de empezar en la localización; y por último, es divertido y la satisfacción que se obtiene es casi inmediata.

[http://www.tuxpaint.org/?lang=es\\_ES](http://www.tuxpaint.org/?lang=es_ES)

## GTK+ y xdg-user-dirs

GTK+ es una plataforma de base que se utiliza para desarrollar muchos programas, aunque es más conocida por su uso en el proyecto

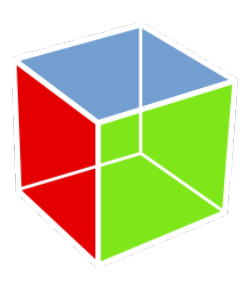

GNOME. GTK+ proporciona software con diferentes elementos que son comunes en software: cuadros de diálogo para abrir y guardar archivos, opciones de impresión y, lo más importante para esta parte del libro, algunas de las cadenas de texto más usadas de elementos comunes como «Aceptar», «Cancelar», «Preferencias», «Copiar», «Pegar», etc. Puesto que hay muchos programas que obtienen estas cadenas de texto a partir de GTK+, te puede resultar de utilidad contar con dichas cadenas ya traducidas a su idioma correspondiente. Aunque el archivo de traducción de GKT+ es un poco grande, las cadenas más interesantes del archivo se identifican fácilmente a simple vista o al buscar aquéllas señaladas como «stock items».

El proyecto denominado xdg-user-dirs contiene un pequeño archivo de traducción para los nombres de los directorios más comunes de cada cuenta de usuario. «Escritorio», «Documentos», «Música» e «Imágenes» son algunos de los directorios que se muestran normalmente al abrir y guardar archivos, por lo que proporciona otra manera de causar un impacto en muchas aplicaciones de software sin demasiado esfuerzo.

Repitamos nuestra evaluación basándonos en las preguntas anteriores:

- GTK+ contiene muchas palabras, pero los elementos de base representan sólo 100 palabras. Xdg-user-dirs contiene menos de 50 palabras.
- Las traducciones de GTK+ se envían al proyecto GNOME: algo bastante sencillo con varios tipos de entrega posibles. Xdg-user-dirs se envía a «translationproject.org», lo cual resulta un poco más complicado; no obstante, siempre puedes pedirle ayuda a alguien más experimentado.
- No hay aspectos especiales que haya que tener en cuenta para tu idioma.
- Se utilizan archivos simples de Gettext PO, compatibles con Virtaal y con muchas otras herramientas de traducción asistida.
- GTK+ se usa con programas que se ejecutan en varias plataformas. Xdg-user-dirs se utiliza principalmente en distribuciones de Linux.
- Estas traducciones dependen principalmente de la selección lingüística de tu sistema.
- Xdg-user-dirs no depende de bibliotecas externas. Pequeñas partes de GTK+ utilizan traducciones de Glib, lo que inicialmente no tiene mucha importancia. Glib también se puede traducir en el proyecto GNOME.

Estos dos proyectos contienen una pequeña cantidad de trabajo para empezar a tener un impacto positivo en las diversas aplicaciones que los utilizan. La traducción de GTK+ será especialmente efectiva en el entorno de escritorio GNOME, donde la mayoría de aplicaciones utilizan al menos algunas de estas cadenas de texto.

## Firefox

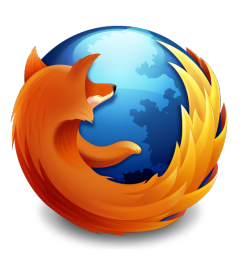

Firefox es un navegador web muy popular creado por el proyecto Mozilla.

- Firefox constituye, en verdad, un proyecto gigantesco de traducción con más de 20.000 palabras sólo para la aplicación en sí y, además, se requieren muchos otros requisitos para que pueda considerarse como una traducción oficial. No se aceptan traducciones incompletas.
- La entrega de nuevas traducciones al proyecto Mozilla es especialmente complicada, con muchos requisitos técnicos; más aún, muchos de ellos incluyen la utilización de claves cifradas y sistemas de control de versiones. Sólo se aceptan traducciones completas.
- Firefox responde a las necesidades especiales de muchos idiomas, incluyendo diseños complejos de texto y agrupación de los tipos de letra para versiones localizadas específicas.
- Translate Toolkit dispone de conversores que permiten traducir el software de Mozilla con archivos PO. Sin embargo, estos no se encuentran en el proyecto Mozilla, por lo que es necesario que los equipos de traducción los creen. Existe

otro software disponible, pero no es para nada similar a los programas que los traductores suelen utilizar en otros proyectos.

- Firefox es un programa destinado al gran público y goza de mucha popularidad.
- Es una aplicación multiplataforma, disponible para varios sistemas operativos.
- Las localizaciones oficiales de Firefox tienen diferentes puntos de descarga. Asimismo, se pueden instalar paquetes de idiomas, pero se necesita un complemento adicional para activar el nuevo idioma de la interfaz.
- No es necesario traducir ninguna otra aplicación, aunque existen diversas páginas del producto y material de marketing que sí que hay que traducir.

Firefox goza de una gran popularidad y representa un buen objetivo para la localización en equipos con gran experiencia. El texto puede resultar bastante técnico en algunas partes. Supone un enorme esfuerzo del que no se obtiene una recompensa mientras se realiza la traducción. Si estás dispuesto a realizar esta inversión, la satisfacción puede ser considerable, ya que mucha gente utiliza Firefox y, además, el marketing de Mozilla también te ayudará a promocionar tu trabajo.

## El instalador de Debian

El proyecto Debian es un gran proyecto de software libre, conocido por su distribución de Linux. Asimismo, constituye la base sobre la que se construye Ubuntu Linux. Es posible que el programa de instalación

sea la primera aplicación que se encuentre el usuario cuando instale Debian o Ubuntu; se trata de un proyecto bien administrado con un gran interés en la inclusión de diferentes idiomas.

- No es necesario traducir el programa de instalación completo, pero se necesita que al menos dos archivos estén al 100%. Ello supone más de 10.000 palabras.
- El proyecto es muy acogedor y se puede colaborar de diversos modos; por ejemplo, a través de su servidor Pootle.
- El programa de instalación de Debian está disponible en muchos idiomas, incluyendo diseños complejos de texto y agrupación de los tipos de letra para versiones localizadas específicas.

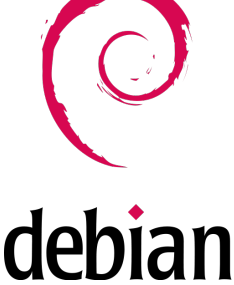

- Se utilizan archivos simples de Gettext PO, compatibles con Virtaal, y una amplia variedad de herramientas de traducción. También cuenta con su propio servidor de Pootle.
- El programa de instalación no constituye realmente un software destinado al gran público, sino que sus usuarios suelen tener un perfil más técnico. El programa de instalación no se utiliza con frecuencia.
- Esta aplicación sólo es relevante para ciertas distribuciones de Linux.
- Cuando una lengua se convierte en idioma oficial, los usuarios lo pueden seleccionar fácilmente de una lista. Las pruebas de software pueden ser un poco más difíciles.
- La traducción de algunos nombres de países son necesarias, y existen otros archivos disponibles para que se complete la traducción del programa de instalación, si bien estos últimos no son estrictamente necesarios.

El programa de instalación de Debian puede ser un objetivo apetecible para traductores con un perfil más técnico; el texto puede no llegar a un público amplio y resultar bastante especializado en algunas partes. Los requisitos para llevar a cabo esta tarea son altos, ya que es necesario traducir un gran número de cadenas de texto que no tienen gran repercusión (como es el caso de las zonas horarias). El proyecto está bien gestionado y valora las traducciones. Si dispones de un equipo con buenos recursos, puede que este proyecto sea de tu interés.